Instructions For Use

# **GenomeLab GeXP Genetic Analysis System**

GeXP Troubleshooting Guide

**Now sold through SCIEX Separations** www.sciex.com/ce

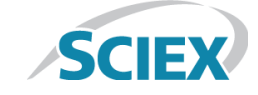

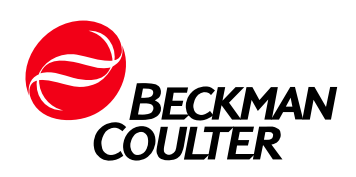

A53995AD August 2014

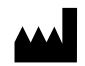

Beckman Coulter, Inc. 250 S. Kraemer Blvd. Brea, CA 92821 U.S.A.

#### **GeXP Troubleshooting Guide GenomeLab GeXP Genetic Analysis System**

PN A53995AD (August 2014)

© 2014 Beckman Coulter, Inc. All rights reserved.

Beckman Coulter, Inc. grants a limited non-exclusive license to the owner or operator of a GeXP instrument to make a copy, solely for laboratory use, of any portion or all of the online help and electronic documents shipped with the GeXP instrument.

Beckman Coulter and the stylized logo are trademarks of Beckman Coulter, Inc., and are registered in the USPTO.

All other trademarks are the property of their respective owners.

Find us on the World Wide Web at: **[www.beckmancoulter.com](http://www.beckmancoulter.com)**

Printed in USA

# SCIEX Separations

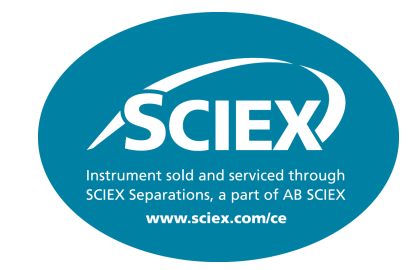

# **CE and LC taken to the next level - consolidating expertise for more powerful separations**

Liquid chromatography (LC) and capillary electrophoresis (CE) are among the most powerful tools available to scientists today. AB SCIEX is expanding the power of these technologies by combining the nano and micro liquid chromatography expertise of our Eksigent solutions and the microscale separation expertise from Beckman Coulter Life Sciences, to create the business unit known as **SCIEX Separations**.

The goal, to create a new generation of separation systems and techniques that incorporate nano LC, micro LC, analytical flow LC, CE, and MS in new and more innovative ways. Our advances in these areas will lead to complementary and orthogonal solutions that will help drive breakthroughs by enabling scientists to address a wider range of analytical challenges.

# **SCIEX Separations. Be part of it.**

For contact details and additional information please visit: <http://www.sciex.com/ce>

# Revision History

#### **Fourth Revision, A53995AD, August 2014**

AB SCIEX branding boiler copy added to Front Cover and Back page. AB SCIEX consolidation with Beckman Coulter page added for SCIEX Separations. Beckman Coulter changed to AB SCIEX (except for web addresses) on some pages. Numerous changes made throughout the manual due to the GeXP product being updated to Windows 7.

# **Table of Contents**

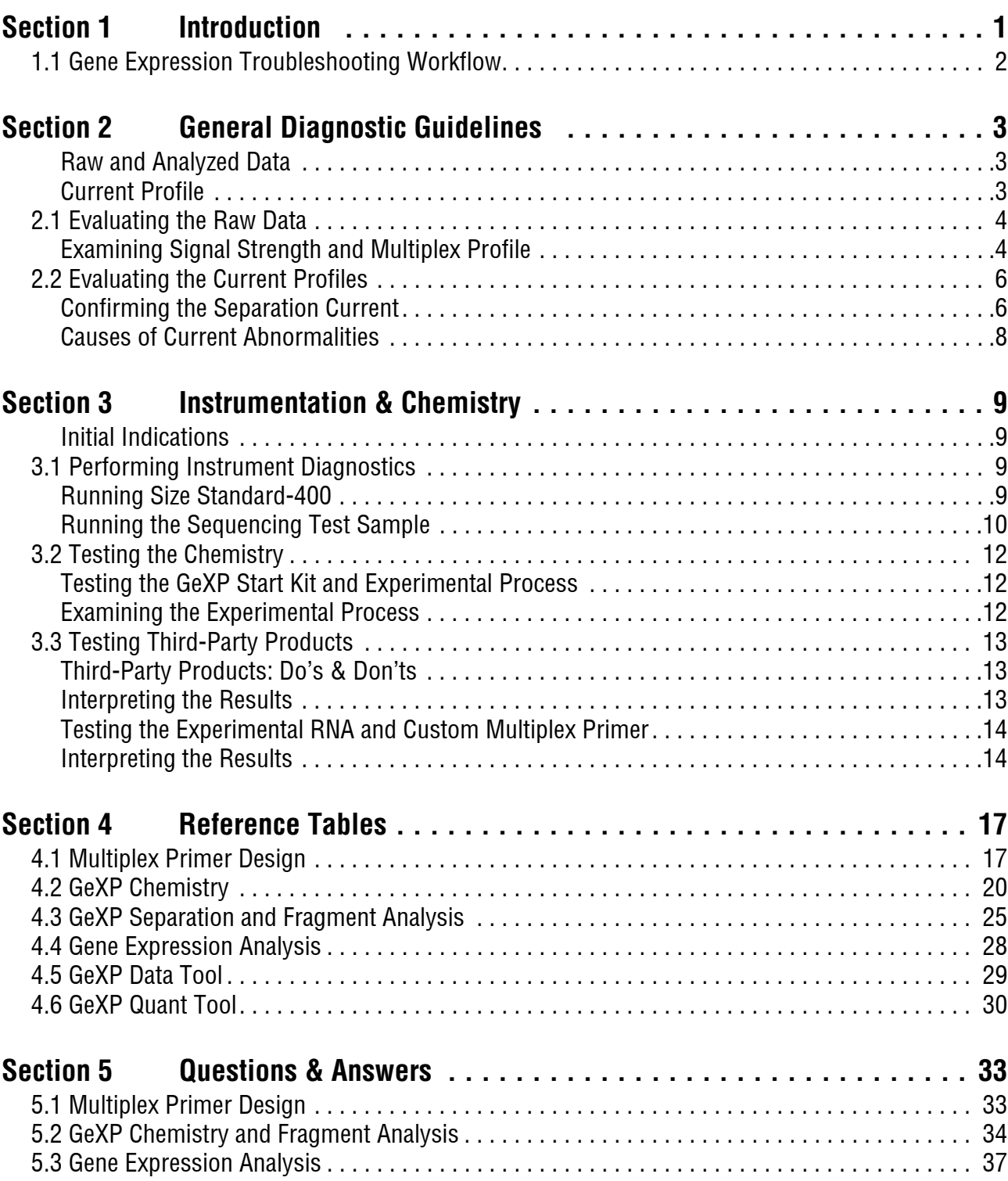

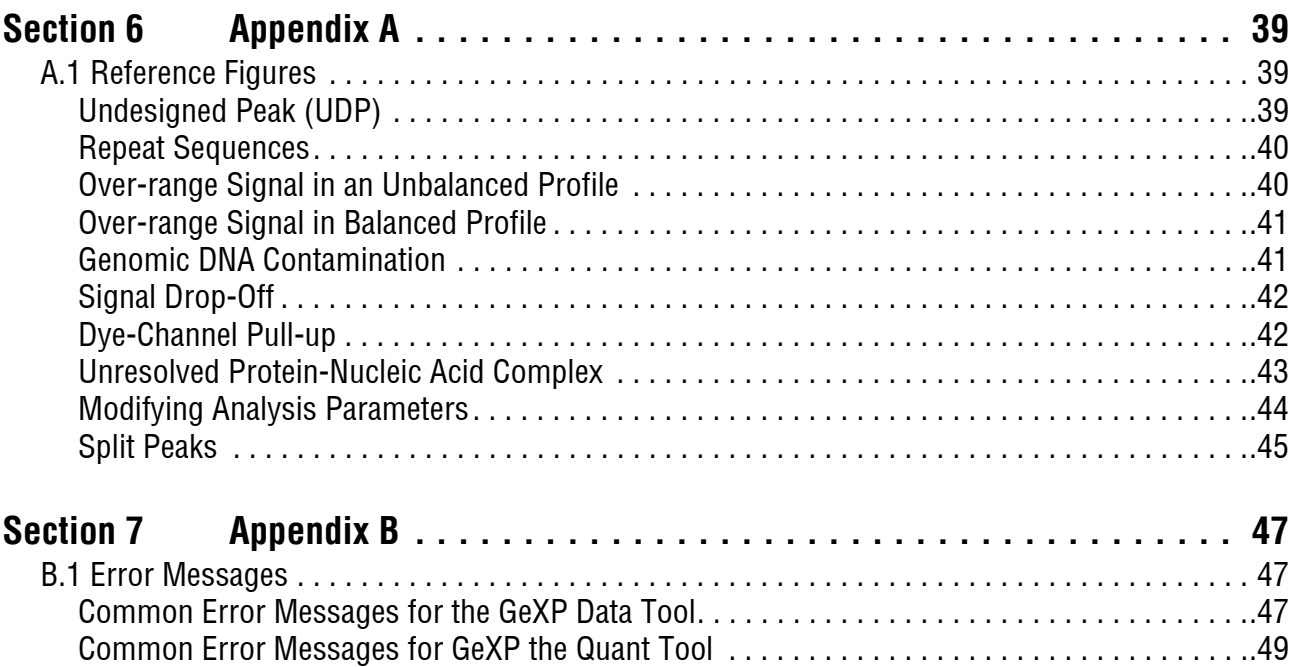

# **1Introduction**

# <span id="page-6-0"></span>**Overview**

The GeXP Troubleshooting Guide has been designed to help you identify and correct the issues most commonly encountered with the gene expression application of the GenomeLab GeXP Genetic Analysis System. Read through the entire GeXP Troubleshooting Guide first, before performing troubleshooting experiments.

Begin with General Diagnostics, which will inform you on the data you will need and where it can be found. Next, Instrumentation & Chemistry will provide a systematic approach to enable you to effectively diagnose the problem. See **[Figure 1.1 on page 2](#page-7-1)** for the GeXP Gene Expression Troubleshooting Workflow. This serves as a visual aide for the troubleshooting process.

Finally, the Reference Tables and Questions & Answers sections are particularly helpful for resolving specific problems. These sections can also aid in rapid identification of the most likely suspects for poor results.

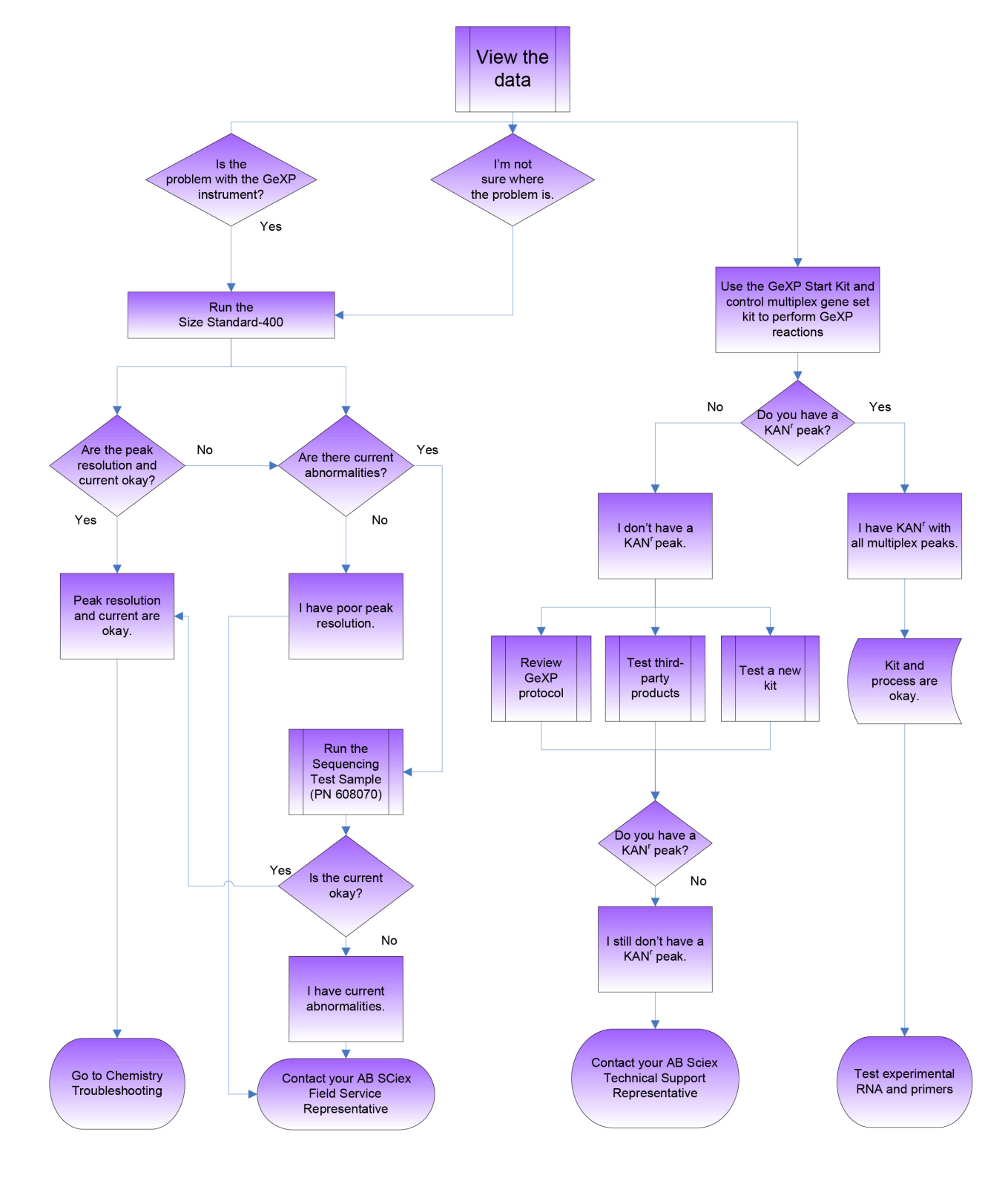

# <span id="page-7-0"></span>**1.1 Gene Expression Troubleshooting Workflow**

<span id="page-7-1"></span>**Figure 1.1 Gene Expression Troubleshooting Workflow**

# <span id="page-8-3"></span>**2General Diagnostic Guidelines**

# <span id="page-8-0"></span>**Overview**

The GenomeLab GeXP™ provides software functions that will help you to identify and resolve GeXP problems. Two key features in this regard are the Raw Data and Current Profile.

**NOTE** The Analyzed Data can also be used for troubleshooting, but only after the Raw Data and Current Profile have been shown to be acceptable.

Use the raw data, current profile and analyzed data to determine whether the issue is caused by GeXP instrumentation or chemistry or possibly both. Be sure to note the following aspects of each type of data for all of the affected samples and appropriate controls:

### <span id="page-8-1"></span>**Raw and Analyzed Data**

- Baseline for D4 (blue) and D1 (red)
- Signal strength
- Signal profile (level or drop-off)
- Landmarks
	- unincorporated primers (raw only)
	- multiplex peaks
	- $\bullet$  KAN<sup>r</sup> peak
	- size standard peaks

See **["Evaluating the Raw Data" on page 4](#page-9-0)** for more information.

### <span id="page-8-2"></span>**Current Profile**

- Ramping profile
- Maximum separation current  $(\mu A)$
- Level of current throughout separation

See **["Evaluating the Current Profiles" on page 6](#page-11-0)** for more information.

# <span id="page-9-0"></span>**2.1 Evaluating the Raw Data**

The raw data generated by the GeXP is displayed in the Data Monitor window of the Run Control module, during the actual separation. The data is also accessible by using Fragment Analysis and Sequencing Analysis modules.

## <span id="page-9-1"></span>**Examining Signal Strength and Multiplex Profile**

Refer to the signal strength and multiplex profile as the first step in diagnosing problems, when looking at raw data.

- Although peak heights vary for different multiplex fragments, the signal strength of D4-dye (blue) labeled multiplex peaks should be fairly even across the separation after the initial unincorporated primer dye front
	- One exception is the positive control, 325 nucleotide kanamycin resistance (KANr) peak, which is usually over-range in most GeXP reactions
- All of the D1-dye (red) labeled size standard peaks should be appropriately spaced and approximately the same height

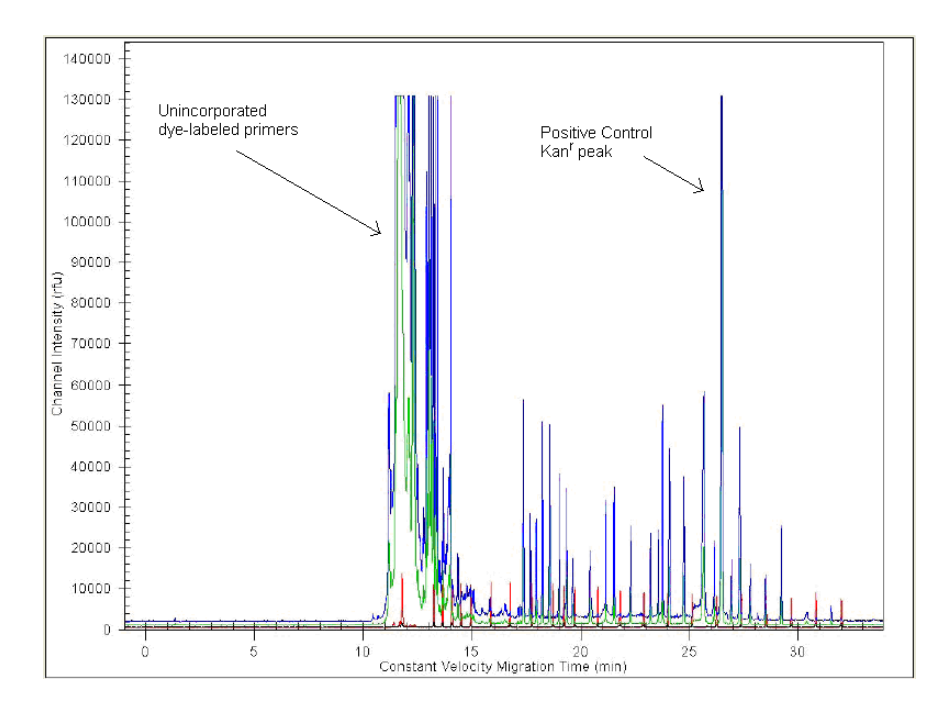

<span id="page-9-2"></span>**Figure 2.1 GeXP Raw Data**

### **Checking the Raw Data**

The electropherogram shown in **[Figure 2.1](#page-9-2)** shows a typical GeXP separation with a start time at approximately 11 minutes for the Frag-3 separation method. The signal strength at the beginning of the separation is over-range due to excess primers remaining in the PCR reaction. This is common for GeXP reactions. The multiplex fragments begin appearing at approximately 17.5 minutes for this particular sample. The positive control KANr fragment appears at approximately 26.5 minutes. The D1-dye (red) labeled Size Standard-400 peaks are appropriately spaced and even in height.

The data is displayed as signal intensity, measured in relative fluorescence units (RFU) vs. time. The above example shows excellent signal strength. However, it is not necessary for each sample to have such high signal in order to obtain accurate peak area measurements. More important is that all the peaks fall within the limits of detection (below 130,000 RFU in the raw data) and the electropherogram shows a balanced profile with no signal drop-off.

### **Signal Drop-Off**

The example of analyzed data in **[Figure 2.2](#page-10-0)** shows a balanced profile, whereas the analyzed data in **[Figure 2.3](#page-11-2)** shows signal drop-off. Signal drop-off is characterized by relatively high signal for shorter fragments and significantly lower signal for the longer fragments. The result is a multiplex profile with a downward slope toward the larger fragments, while the size standard peaks are even and appear normal. The KANr peak may or may not appear to be affected by signal drop-off.

Irregularities in PCR cycling conditions, particularly the extension temperature, are the most likely cause of signal drop-off. This is often seen in the edge wells of a thermal cycler. Ensure that the thermal cycler is calibrated and consider using only the non-edge wells to avoid signal drop-off. See **["GeXP Chemistry" on page 20](#page-25-1)** for more information.

**NOTE** Signal drop-off can be caused by using the wrong DNA Polymerase. ThermoStart DNA Polymerase (A85025) has been validated for use with the GenomeLab GeXP system.

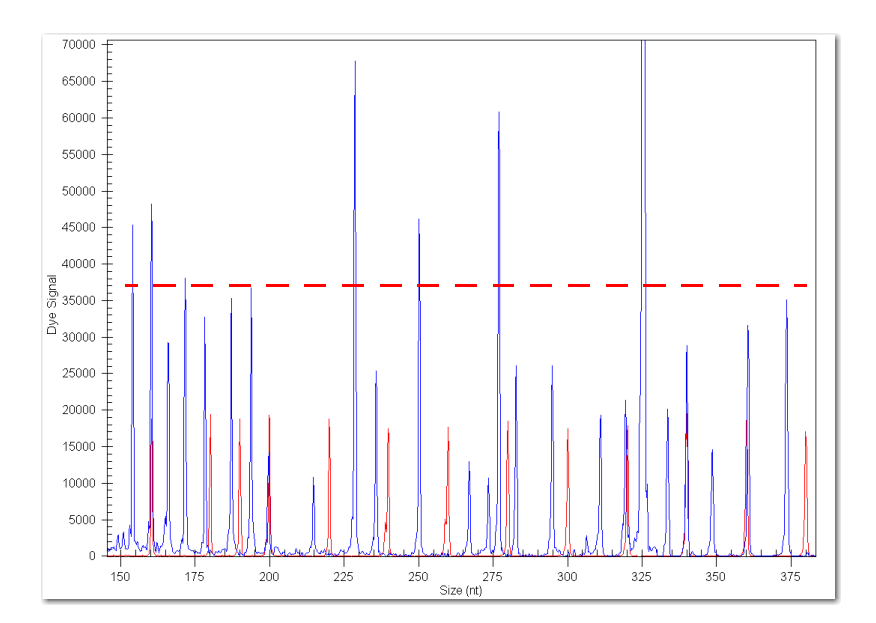

<span id="page-10-0"></span>**Figure 2.2 GeXP Analyzed Data: Normal Peak Profile**

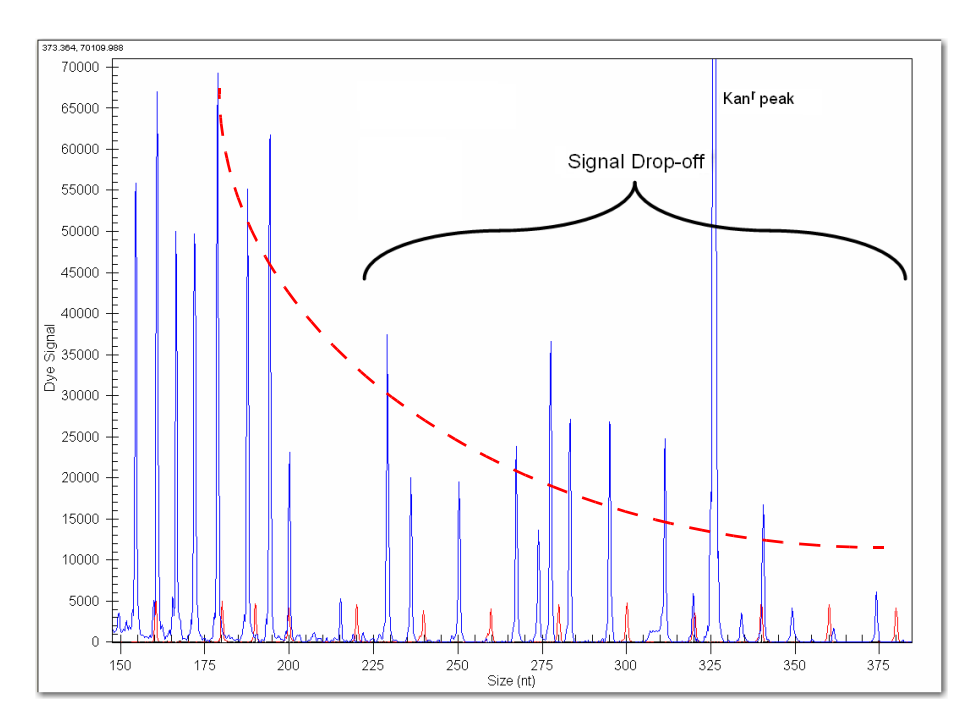

#### <span id="page-11-2"></span>**Figure 2.3 GeXP Analyzed Data: Peak Profile with Signal Drop-off**

**IMPORTANT** Signal drop-off can lead to high %CV in analyzed data. Do not use the results of these wells for data analysis.

# <span id="page-11-0"></span>**2.2 Evaluating the Current Profiles**

The GeXP instrument continuously monitors the current in each of the eight capillaries, while the system is running. The current profile can be extremely useful in diagnosing certain issues. The current profile is displayed in the Data Monitor window of the Run Module, during the actual separation, and is also accessible by using Fragment Analysis.

### <span id="page-11-1"></span>**Confirming the Separation Current**

The figures below display a comparison of raw data from the same sample separated with normal current vs. an abnormal current.

### **Normal Current**

The current should ramp up to the final level in a single stage and then plateau. The plateau level is determined by the separation voltage, which is set in the separation method (Frag-3) and is maintained throughout the separation. The final level should be approximately 7-11 µA. The current profile should look similar to the figure below.

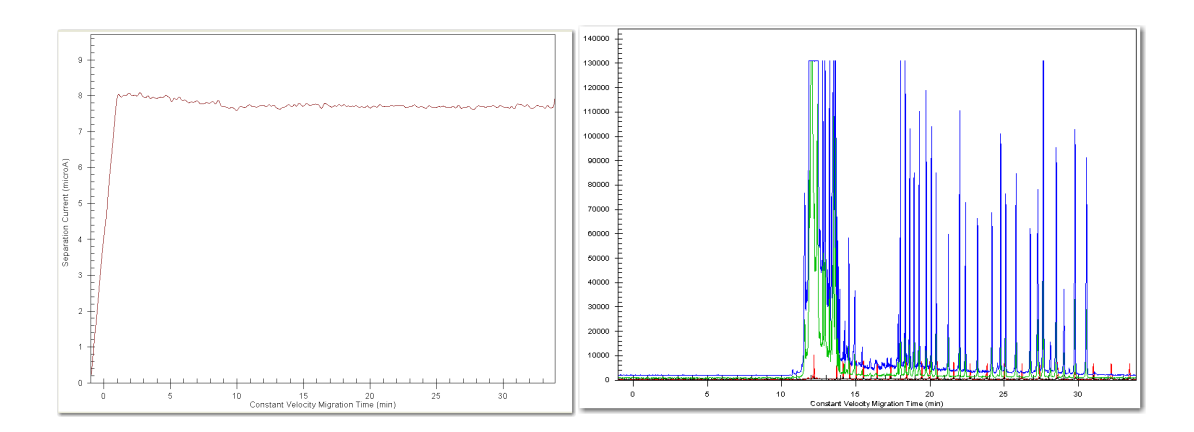

#### **Figure 2.4 Normal Capillary Current Profile and corresponding Raw Data**

#### **Abnormal Current**

A number of characteristics can be used to determine a current failure for GeXP. The list below represents the most commonly observed characteristics for a failed current:

- ramps in two or more stages
- does not maintain the separation current at a steady level
- a change in current level of more than  $10\%$

A current failure, as shown in **[Figure 2.5](#page-12-0)**, will cause the GeXP fragments to do the following:

- separate abnormally with delayed peaks ([Figure 2.5](#page-12-0))
- have reduced peak resolution
- have low signal

**IMPORTANT** If a capillary has current failure, do not use data from these wells because the peak area calculation is affected by abnormal current.

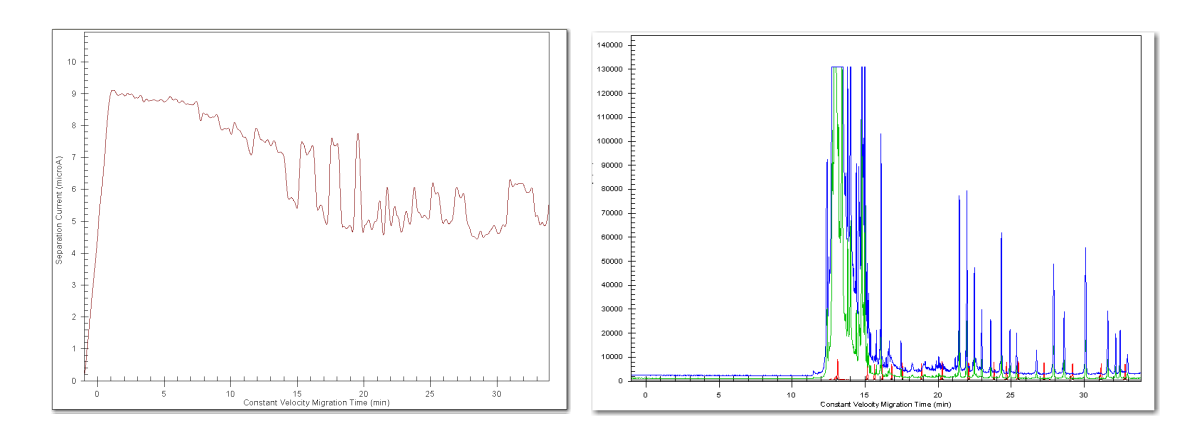

<span id="page-12-0"></span>**Figure 2.5 Abnormal Capillary Current Profile and corresponding Raw Data**

# <span id="page-13-0"></span>**Causes of Current Abnormalities**

Current profile abnormalities can be caused by the following:

- a bubble in the manifold
- no separation buffer
- impurities or debris in the sample

See **["Performing Instrument Diagnostics" on page 9](#page-14-4)**, for instructions on how to verify the cause of the problem.

# **3Instrumentation & Chemistry**

# <span id="page-14-0"></span>**Overview**

Issues encountered with the GeXP process can be divided into two areas: instrumentation and chemistry.

A systematic approach to troubleshooting is described below, to enable the user to effectively diagnose a problem with the GeXP process.

First, use the raw data, current profile and analyzed data to determine whether the issue is caused by one of the following:

• GeXP instrument • GeXP chemistry • GeXP instrument and chemistry

### <span id="page-14-1"></span>**Initial Indications**

- If the size standard peaks and/or current are abnormal, then begin by troubleshooting the instrument. See **["Performing Instrument Diagnostics" on page](#page-14-2)  [9](#page-14-2)**.
- If the size standard peaks and current are normal, then begin by troubleshooting the Chemistry. See **["Testing the Chemistry" on page 12](#page-17-0)**.
- If you are unsure where to start, begin by troubleshooting the GeXP instrument.

# <span id="page-14-2"></span>**3.1 Performing Instrument Diagnostics**

<span id="page-14-4"></span>The separation of Size Standard-400, in the absence of GeXP reaction products, is performed to test the integrity of the GeXP instrument and the various reagents used by the system. These reagents include:

reparation gel **arrive in sample loading solution a** capillary array

### <span id="page-14-3"></span>**Running Size Standard-400**

1. Thaw Size Standard-400 (PN 608098) and Sample Loading Solution (PN 608082) at room temperature.

**NOTE** It is recommended that the lot numbers of all consumables be recorded during troubleshooting.

2. Combine 13 µL of ss-400 with 1027 µL of SLS in a microcentrifuge tube and mix.

**IMPORTANT** Use only Beckman Coulter SLS. Do not substitute SLS with fomamide from a third-party. **IMPORTANT** Use non-barrier pipette tips when pipetting SLS.

- 3. Pipette 40 µL of the ss-400 + SLS mixture into each of 24 wells of a sample plate (three rows total).
- 4. Place a drop of Beckman Coulter mineral oil (PN 608114) over the ss-400 + SLS mixture in each well.
- 5. Add Separation Buffer to each corresponding well of a buffer tray, filling each well about ¾ full (250 µL).
- 6. Perform Sample Plate Setup.
- 7. Select the **Frag-3** separation method for all three rows.
- 8. Edit the **Default Fragment Analysis Parameters** so that **AE-Ver1** dye mobility calibration is selected in the **Advanced** option of Analysis Parameters.
- 9. Select the edited method for automatic analysis of each well.
- 10. Run the samples according to the standard GeXP procedures.
- 11. Review the data as described in **["General Diagnostic Guidelines" on page 3](#page-8-3)**.

#### **Interpreting the Results**

The Size Standard-400 provides acceptable results by meeting the following criteria:

- all size standards peaks are present and called
- the peaks are well resolved
- r the current is normal
- If this is the case, the GeXP instrument and reagents are fine and further diagnostics of the chemistry are needed.
- If any of the above criteria are not met, try testing the system consumables such as the separation gel, SLS, the capillary array and another lot of the Size Standard-400. The individual components should be tested in separate experiments to identify the faulty component.
- r If current failure is the problem, proceed with using the Sequencing Test Sample to assess the instrument and consumable reagents. See **["Running the Sequencing Test](#page-15-0)  [Sample"](#page-15-0)** below for more information.

### <span id="page-15-0"></span>**Running the Sequencing Test Sample**

The Sequencing Test Sample is used to test the integrity of the GeXP instrument and the consumable reagents used by the system, particularly when there is a problem with separation current.

1. Thaw three vials of Sequencing Test Sample (PN 608070) at room temperature.

**NOTE** It is recommended that the lot numbers of all consumables be recorded during troubleshooting.

2. Pipette 40 µl of Sequencing Test Sample directly into each of 24 wells of a sample plate (three rows total).

**IMPORTANT** Use non-barrier pipette tips when pipetting Sequencing Test Sample, which contains SLS.

- 3. Place a drop of Beckman Coulter mineral oil over the Sequencing Test Sample in each well.
- 4. Add Separation Buffer to each corresponding well of a buffer tray, filling each well about ¾ full (250 µL).
- 5. Perform sample plate Setup and select the **LFR-a** separation method, and modify it by increasing the "pause" time to 5 minutes.
- 6. Run the samples according to the standard GeXP procedures.
- 7. Assess the current profile of data obtained with Sequencing Test Sample in the Sequencing Analysis module. Click **File | Open | Sample Data tab** then select sample files from the appropriate project and click **OK**.

8. Review the current profile. The current should ramp in one stage and plateau at 5-9 µA. The current profile should look similar to the current in the example in the figure below.

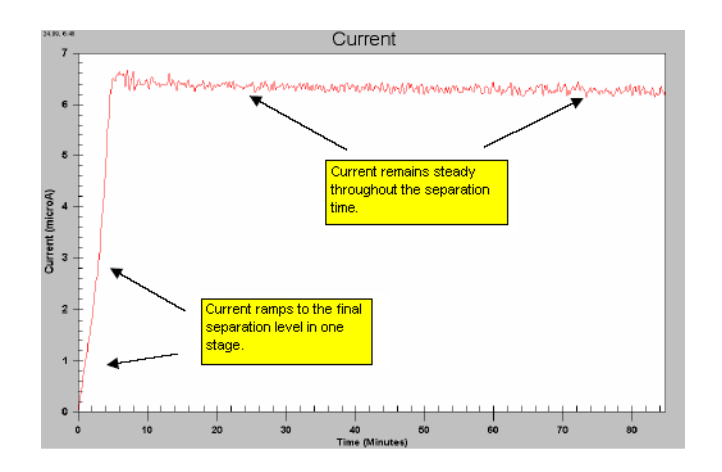

#### **Figure 3.1 Sequencing Current**

#### **Interpreting the Results**

The Sequencing Test Sample provides acceptable results by meeting the following criteria:

- good raw data signal
- normal current profile
- meets the system specifications of 98% accuracy at 700 bases, when the LFR-1 separation method is used
- r If this is the case, the GeXP instrument and reagents are fine and further diagnostics of the chemistry are needed.

**NOTE** For more information on Sequence Analysis and troubleshooting problems with separation current, refer to the Sequence Analysis Troubleshooting Guide (390216) which can be downloaded from www.BeckmanCoulter.com/Genomelab

- If the Sequencing Test Sample does not yield an acceptable result try testing the other system consumables such as the separation gel, the capillary array and another lot of the Sequencing Test Sample. The individual components should be tested in separate experiments to identify the faulty component.
- If an acceptable result is still not achieved after substituting all new components contact your AB SCIEX Field Service Representative for service on the GeXP system.

# <span id="page-17-0"></span>**3.2 Testing the Chemistry**

Once it is determined that the GenomeLab GeXP instrument is functioning properly, then proceed with troubleshooting the following components of GeXP chemistry:

- GeXP Start Kit **·** experimental process third-party reagents
- experimental RNA · custom multiplex primers

### <span id="page-17-1"></span>**Testing the GeXP Start Kit and Experimental Process**

Test the components of the GeXP Start Kit (A85017) and the user's experimental process by performing standard GeXP reactions with control reagents.

- 1. Perform GeXP reactions with Control RNA and a set of GeXP multiplex primers previously demonstrated to generate size-specific amplicons, such as those provided in the GenomeLab GeXP Human Reference*Plex* (A54657) kit from AB SCIEX.
- 2. Analyze the reactions with the GeXP instrument and examine the analyzed results.

#### **Interpreting the Results**

- If all of the multiplex peaks and one  $KAN<sup>r</sup>$  peak are present, this confirms the functional quality of the GeXP Start Kit reagents and third-party-supplied materials. These results also confirm that the user's experimental process is satisfactory.
	- r These results **do not** confirm the functional quality of any custom-designed multiplex primers and RNA template. See **["Testing the Experimental RNA and](#page-19-0)  [Custom Multiplex Primer" on page 14](#page-19-0)** and continue in the troubleshooting process with these reagents.
- Fig. 1. If the test does not yield all multiplex peaks and one KAN<sup>r</sup> peak, with good raw data signal and normal current profiles, perform the test again using a new GeXP Start Kit.
	- Failure to yield all multiplex peaks and one  $KAN<sup>r</sup>$  peak with a second kit would indicate that third-party reagents or the experimental process are suspect. See **["Examining the Experimental Process"](#page-17-2)** below and **["Testing Third-Party](#page-18-0)  [Products" on page 13](#page-18-0)**.

### <span id="page-17-2"></span>**Examining the Experimental Process**

The following are items to review as part of a successful GeXP Experimental Process:

- Reagent handling and storage
- RNA handling and storage
- Accurate pipetting
- Protocol Steps

See the GeXP Chemistry Protocol (A29143) for additional instructions on performing this process.

# <span id="page-18-0"></span>**3.3 Testing Third-Party Products**

Some reagents and plasticware, supplied by third-parties can have a negative impact on the GeXP RT-PCR reaction, raw data signal and the current profile. Third-party products includes the chemicals and plasticware used for suspension and dilution of RNA and primers, the RT-PCR reactions and the pre-dilution of the PCR reaction products.

# <span id="page-18-1"></span>**Third-Party Products: Do's & Don'ts**

- Use high-quality, nuclease-free plasticware.
- Suspend primer multiplexes in 10 mM Tris-HCl, pH 8.0.
- Store stock solutions of RNA samples in a buffered solution, such as The RNA Storage Solution (Thermo Fisher Scientific, Inc. PN AM7000).
- Store stock solutions of RNA in small aliquots at  $-80^{\circ}$ C to preserve RNA integrity.
- Suspend working concentrations of RNA in nuclease-free, non-DEPC treated water, as supplied in the GenomeLab GeXP Start Kit or from Affymetrix (PN 71786) or Thermo Fisher Scientific, Inc. (PN 10977-015).

**IMPORTANT** Do not use DEPC-treated water or plasticware with the GeXP process. Residual DEPC can inhibit the PCR reaction and result in low signal strength and a high baseline in the electropherogram.

- Use aerosol-resistant barrier pipette tips with a dedicated set of pipettes for the setup of reverse transcription (RT) and PCR reactions to prevent cross-contamination of samples.
- Do not allow amplified product to enter the area of RT and PCR reaction setup (amplicon-free zone).
- r Use **non-barrier** pipette tips and a separate set of pipettes, when handling the PCR products, Sample Loading Solution (SLS) and Size Standard-400 in a PCR amplicon zone. The SLS reagent may dislodge filter particles of aerosol-resistant barrier tip into the sample and this contamination can cause current failure in the GeXP System.
- Perform pre-dilution of the PCR reaction with 10 mM Tris-HCl, pH 8.0

### <span id="page-18-2"></span>**Interpreting the Results**

The common symptoms for poor quality reagents or the wrong reagent concentration are low raw data signal, high baseline and erratic current profiles.

- r If the GenomeLab GeXP Human Reference*Plex* (A54657) kit reactions with Control RNA as outlined in **["Testing the GeXP Start Kit and Experimental Process" on](#page-17-1)  [page 12](#page-17-1)**, yield all the multiplex peaks and one KANr peak and the raw data signal baseline and current profiles look good, then third-party reagents are satisfactory.
- If the control multiplex reactions did not yield all of the multiplex peaks or the raw data or current profile were abnormal, then replace each third-party reagent in a systematic approach (one at a time) to identify the faulty reagent. Perform GeXP control reactions as described in **["Testing the GeXP Start Kit and Experimental](#page-17-1)  [Process" on page 12](#page-17-1)**, and analyze them with the GenomeLab GeXP.
- r If the experimental RNA and custom multiplex primers still do not yield acceptable results, and a specific third-party product was not identified as the cause, proceed to the next section.

## <span id="page-19-0"></span>**Testing the Experimental RNA and Custom Multiplex Primer**

After confirming that the GenomeLab GeXP Human Reference*Plex* (A54657) kit and Control RNA function correctly with the GeXP instrument, test the experimental RNA and custom multiplex primers. Test the reagents independently. This is the most efficient means of identifying the source of the problem.

### **Testing the Experimental RNA**

**NOTE** Use high quality experimental RNA that has a 28S/18S ratio greater than 1.0 with GeXP. Confirm that the ribosomal RNA 28S and 18S bands are readily visible and predominant when analyzed on an agarose gel.

Use a set of control GeXP multiplex primers that are known to produce size-specific amplicons from the source of experimental RNA, in order to test the functional integrity of the experimental RNA. For example, experimental human RNA sample(s) can be tested with multiplex primers from the GenomeLab GeXP Human Reference*Plex* Kit (PN A54657) which contains 24 sets of primers that target human housekeeping and other reference genes.

See **["Interpreting the Results" on page 14](#page-19-1)** for more information.

#### **Testing the Custom Multiplex Primers**

**NOTE** Order custom multiplex primers with the universal tag sequences fused to the gene-specific sequence. The oligos should be of standard desalted, deprotected processing.

During the initial evaluation of the multiplex, the chimeric primers must be evaluated for their ability to produce the expected size amplicon with Control RNA (RNA template known to contain the target transcript). For example, the Human Reference Control RNA from the GenomeLab GeXP Human ReferencePlex Kit (PN A54657) can be used as a template to test custom multiplex primers that target human transcripts.

**NOTE** While the Human Reference Control RNA provides broad gene coverage, not all the gene transcripts are necessarily present. It is highly advisable to have a thorough understanding of the gene expression patterns for the transcripts detected by the custom multiplex primers.

Develop a custom Control RNA by mixing RNA from several sources to achieve full transcript representation. Generally, this mixture will contain 50% of normal and 50% treated RNA.

**NOTE** If more than one treatment is being studied, combine the treatments so that each one is equally represented in the 50% treated RNA.

- Evaluate reverse primers in a multiplex context.
- Evaluate forward primers in both multiplex and singlet reactions. See the GeXP Chemistry Protocol (PN A29143) for more information.

### <span id="page-19-1"></span>**Interpreting the Results**

- If all of the multiplex peaks and one KAN<sup>r</sup> peak are present, with no significant undesigned peaks (UDPs), the functional quality of the experimental RNA and custom multiplex primers are confirmed. See **["Reference Tables" on page 17](#page-22-2)** for more information on UDPs.
- If a reaction containing experimental RNA and control multiplex primers yields a KANr peak, but no multiplex peaks or multiplex peaks with low signal, then it is likely that the quality of the RNA is poor. Re-evaluate the RNA source or purification process to yield higher quality RNA.
- If a reaction containing custom multiplex primers and Control RNA yields a KAN<sup>r</sup> peak, but is missing one or more peaks in the multiplex, then it is likely that redesign is required for the primer(s) of the missing peak(s). See **["Multiplex Primer](#page-22-3)  [Design" on page 17](#page-22-3)** for more information on troubleshooting this issue.
- If a reaction containing custom multiplex primers and Control RNA yields a KAN<sup>r</sup> peak and all the multiplex peaks, but has significant UDPs, then primer redesign is necessary. See **["Multiplex Primer Design" on page 17](#page-22-3)** for more information on troubleshooting this issue.
- r If no reaction yields a KANr peak (positive control), then see **["Testing the GeXP](#page-17-1)  [Start Kit and Experimental Process" on page 12](#page-17-1)** to re-evaluate the start kit components and experimental process.

By using the previously described process, you should have been able to identify many of the most common causes of GeXP problems associated with instrumentation and chemistry in capillary electrophoresis-based gene expression profiling.

Refer to the **["Reference Tables" on page 17](#page-22-2)** or the **["Questions & Answers" on page 33](#page-38-2)** for additional causes and corrective actions for troubleshooting purposes.

**Instrumentation & Chemistry** *Testing Third-Party Products*

# <span id="page-22-2"></span>**4Reference Tables**

<span id="page-22-0"></span>The following tables list issues that might be encountered while analyzing GeXP multiplex reactions with the GenomeLab GeXP Genetic Analysis System.

- Multiplex Primer Design on [page 17](#page-22-1)
- r GeXP Chemistry on **[page 20](#page-25-0)**
- r GeXP Separation and Fragment Analysis on **[page 25](#page-30-0)**

<span id="page-22-3"></span>For specific solutions or examples, look for references to sample figures in **["Appendix A" on](#page-44-2)  [page 39](#page-44-2)**.

# <span id="page-22-1"></span>**4.1 Multiplex Primer Design**

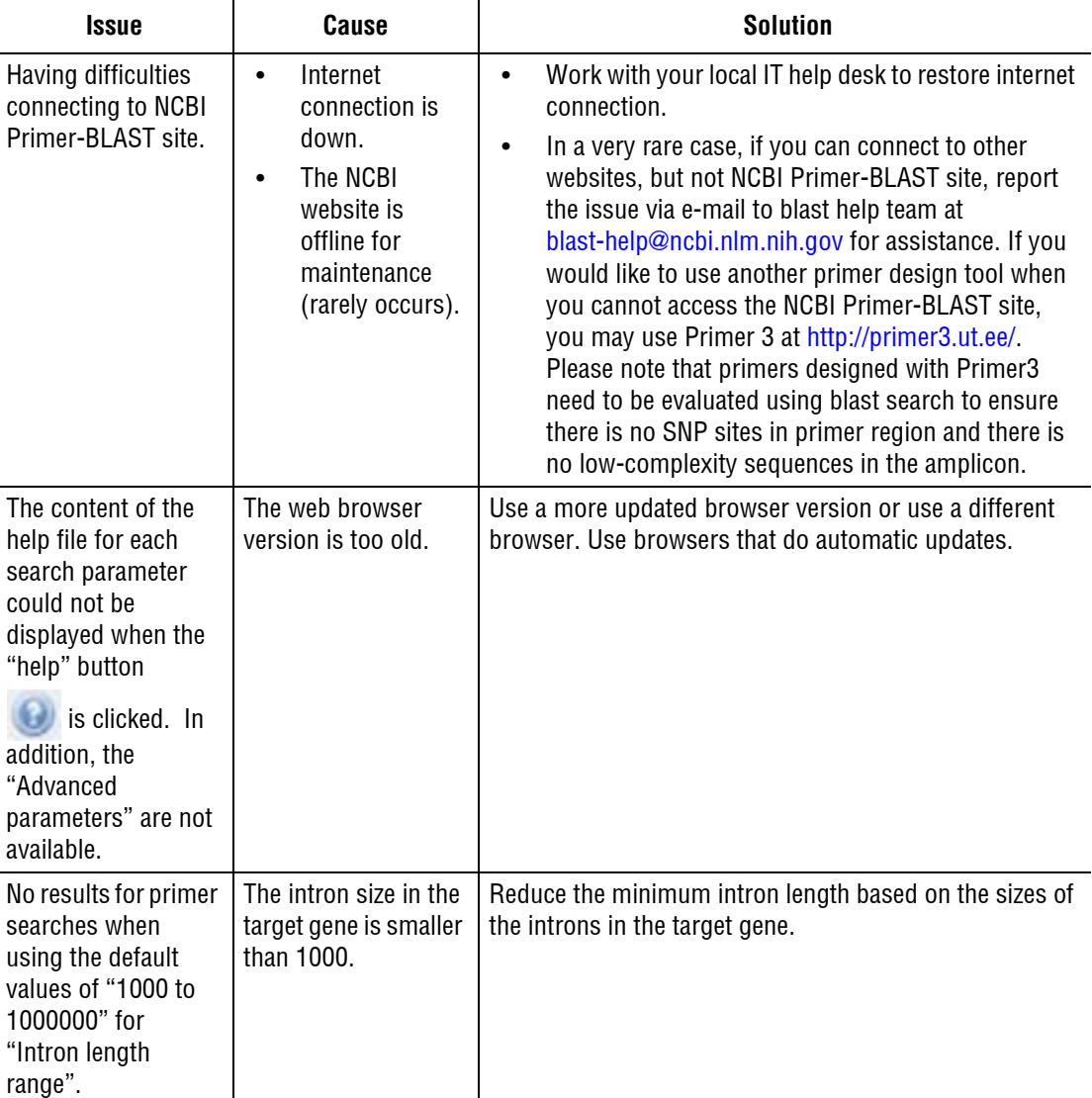

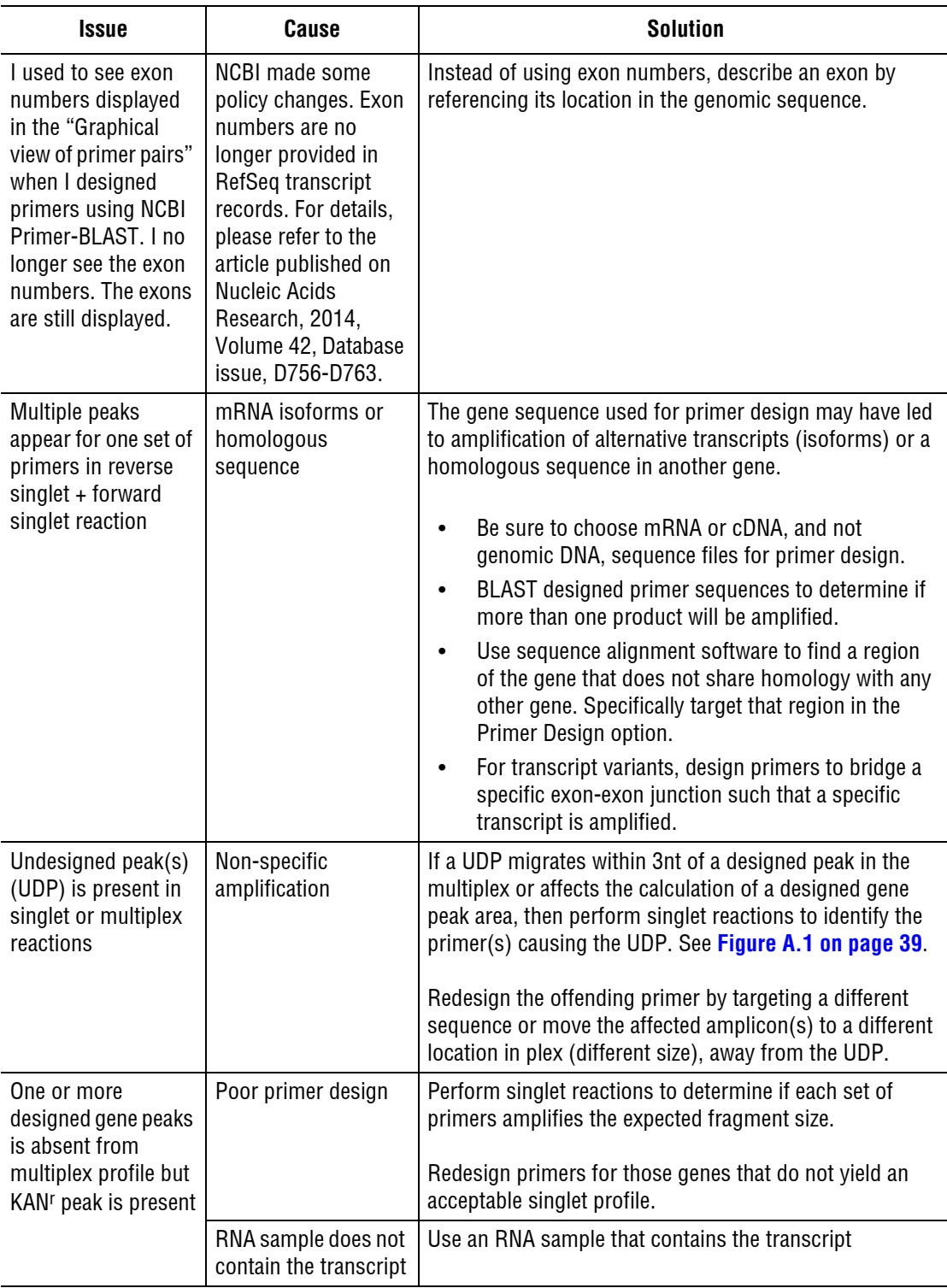

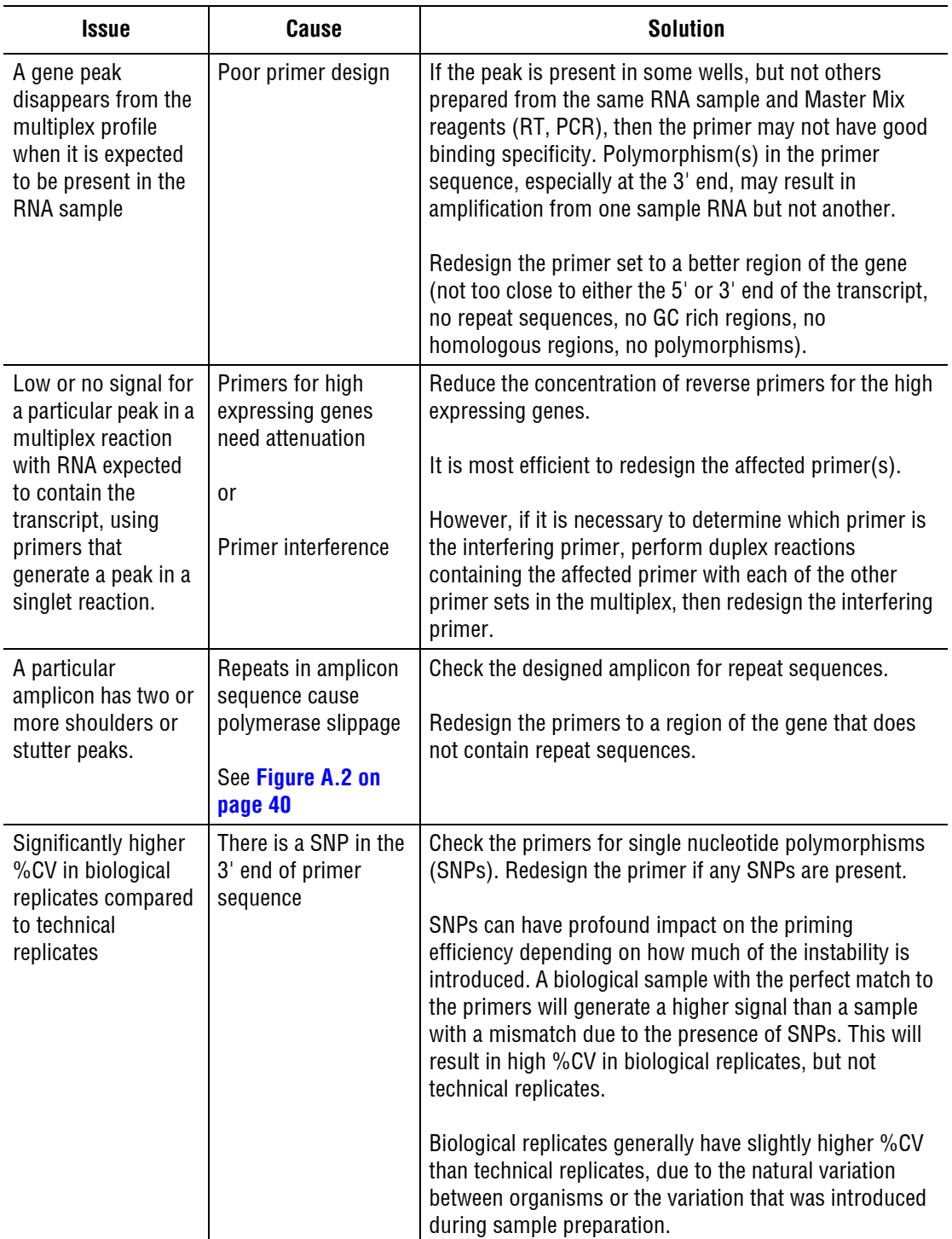

# <span id="page-25-1"></span><span id="page-25-0"></span>**4.2 GeXP Chemistry**

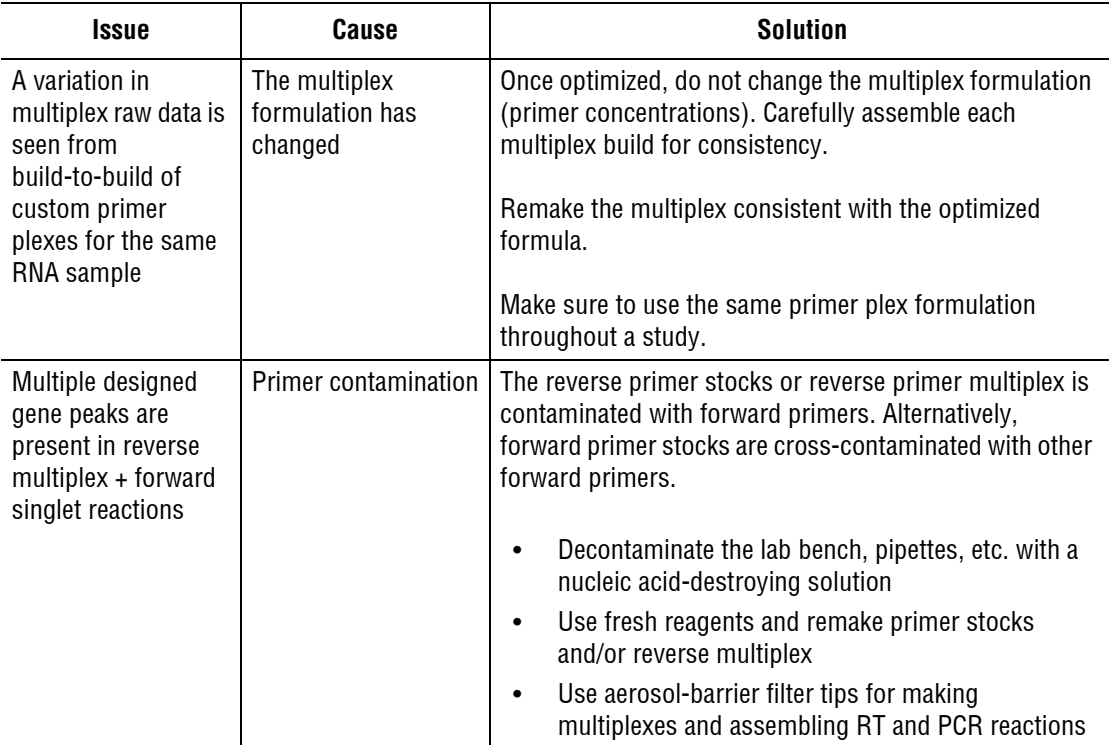

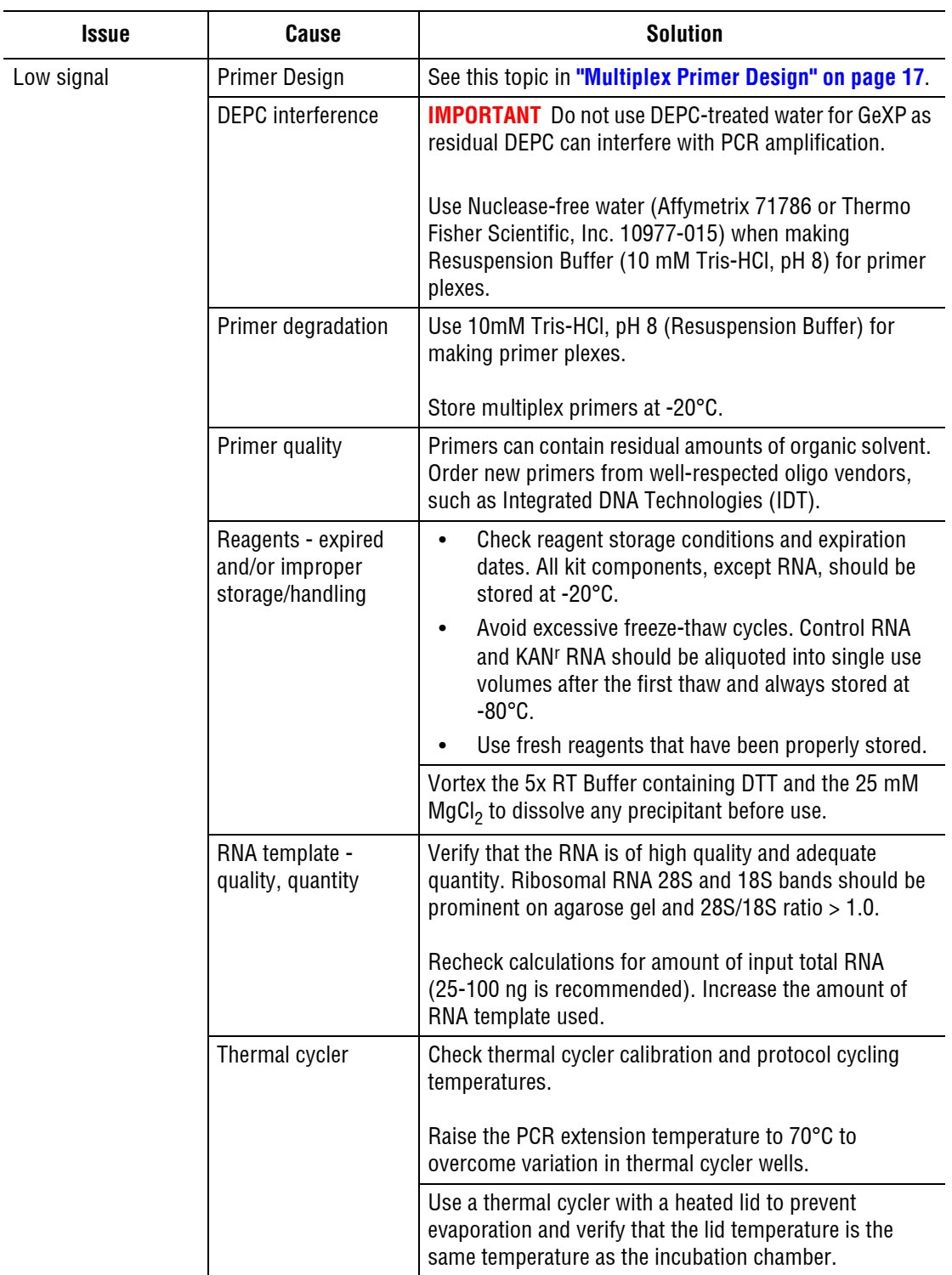

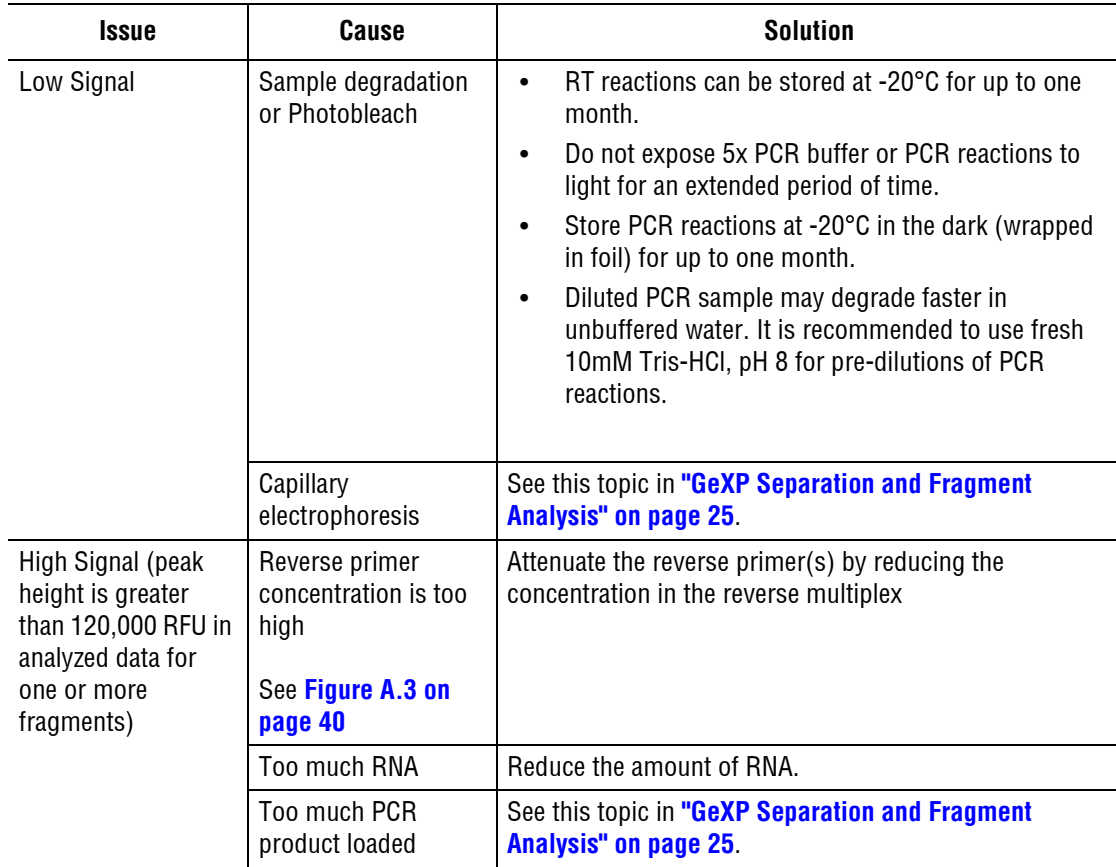

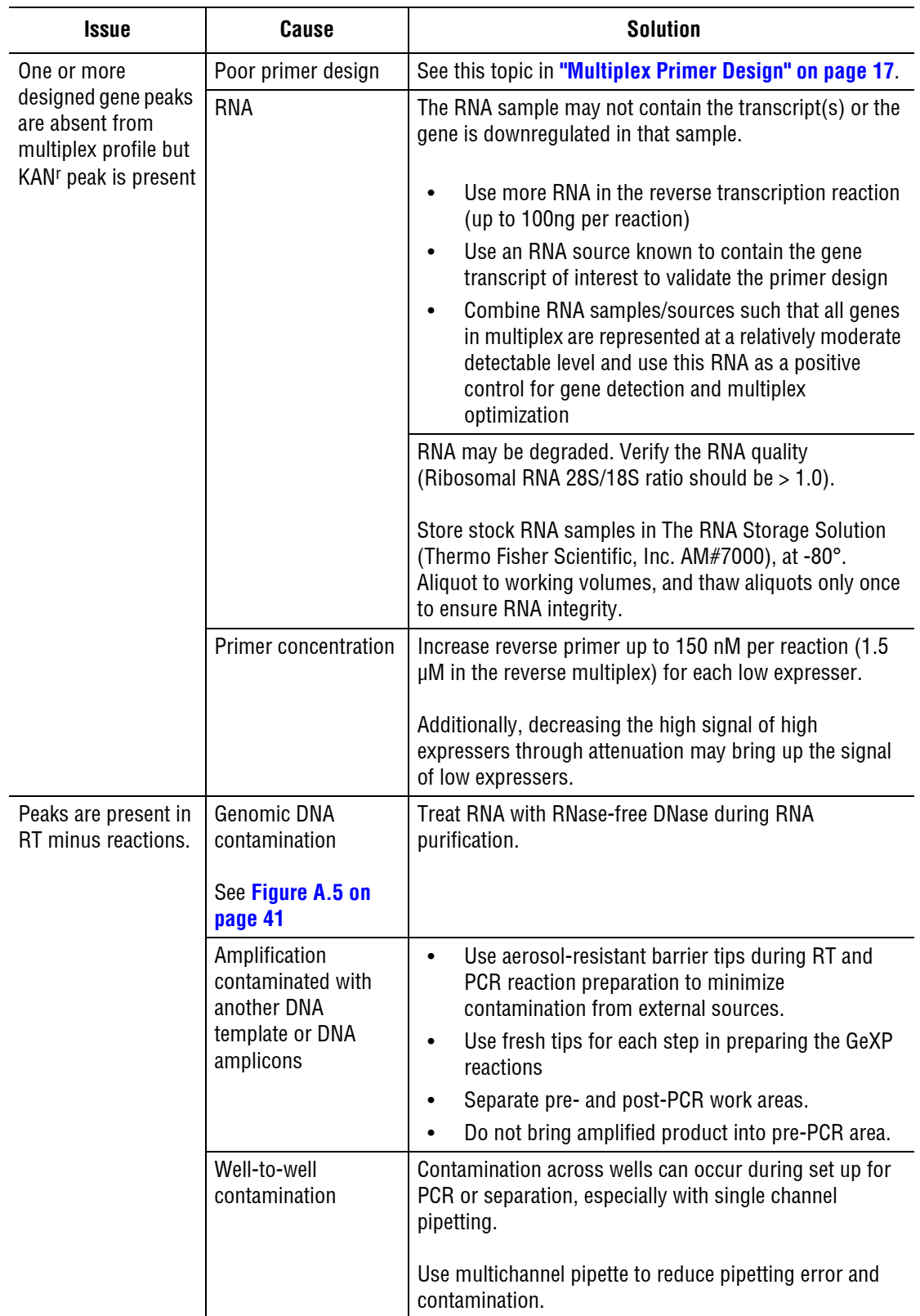

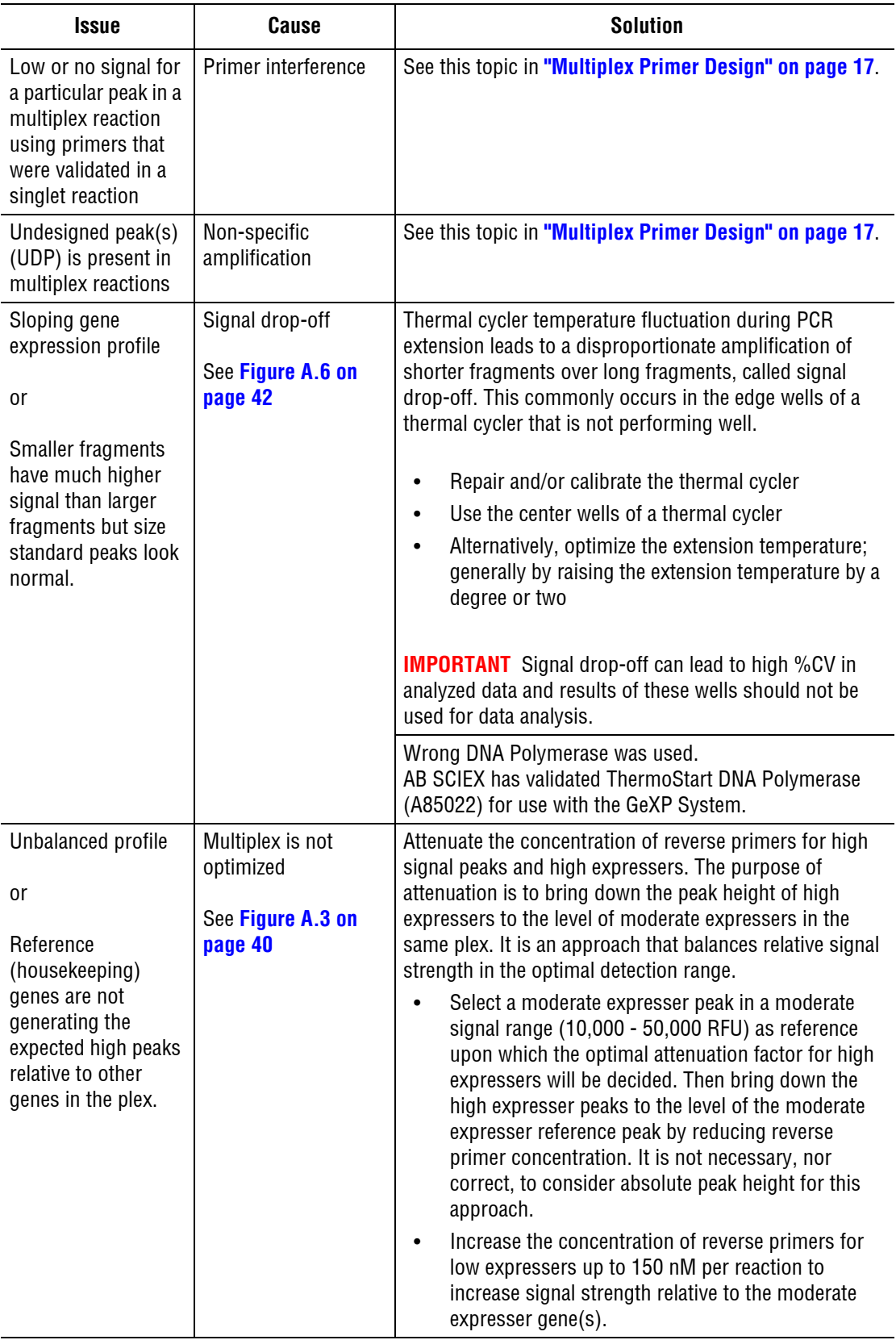

# <span id="page-30-0"></span>**4.3 GeXP Separation and Fragment Analysis**

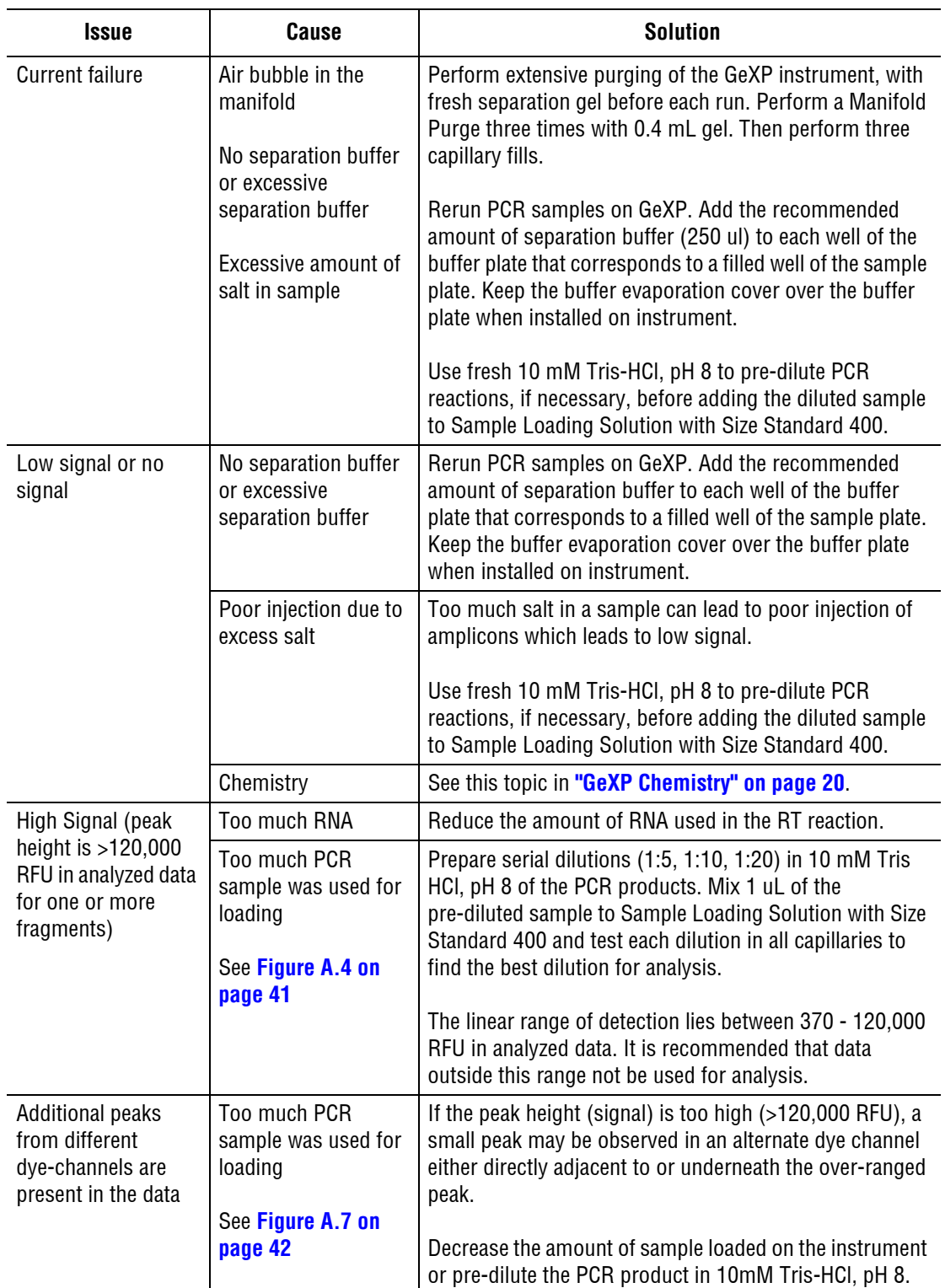

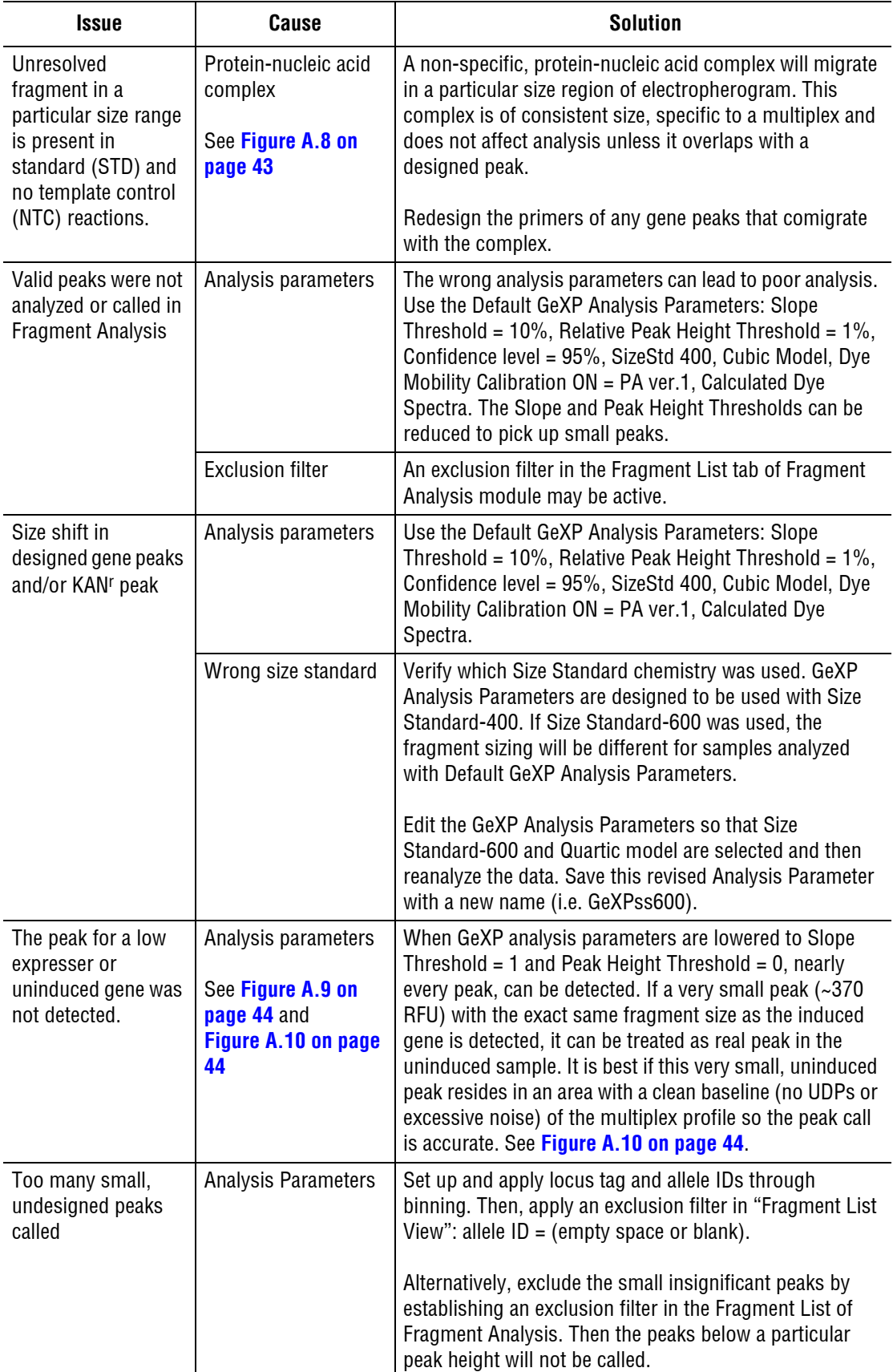

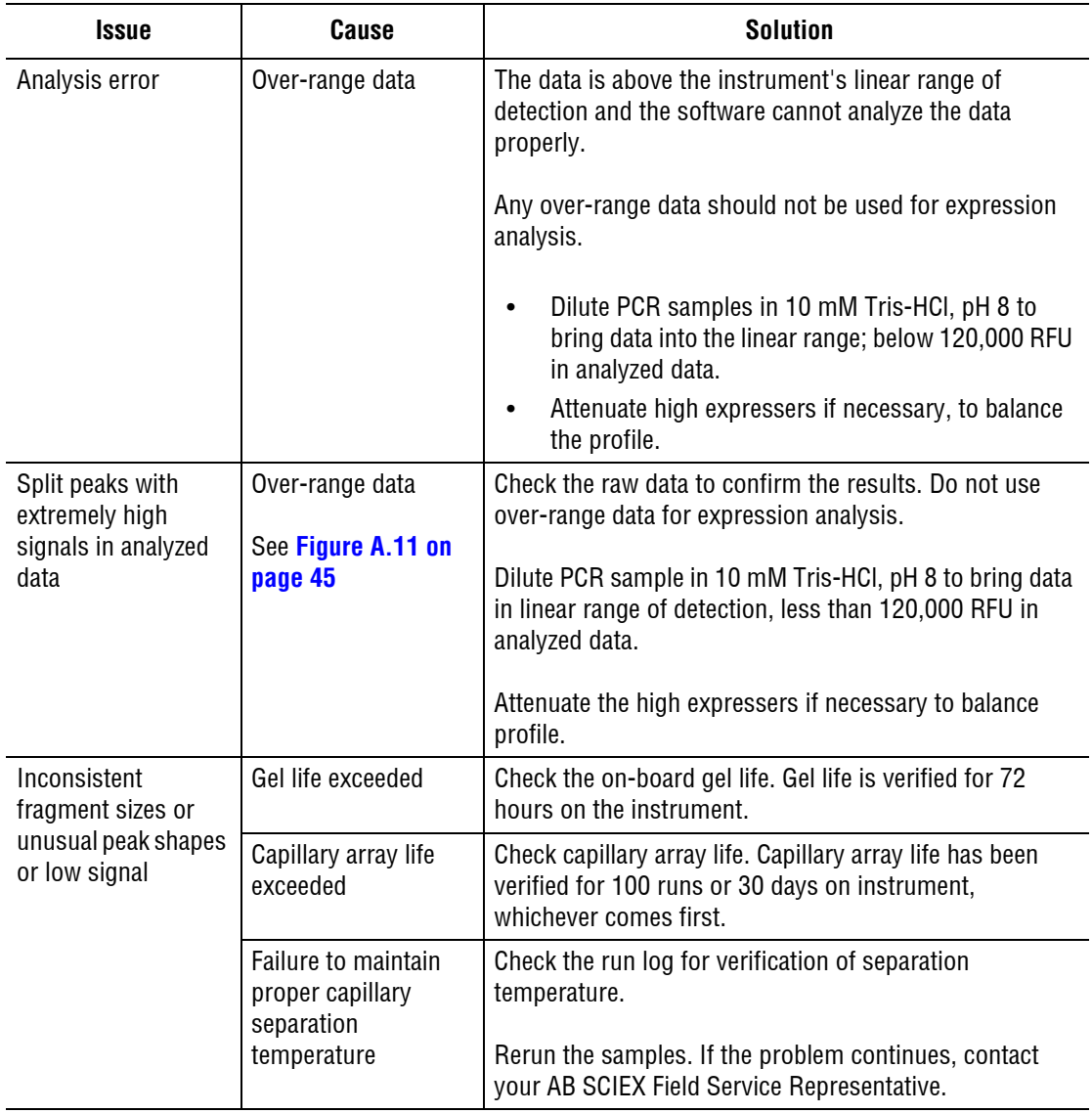

# <span id="page-33-0"></span>**4.4 Gene Expression Analysis**

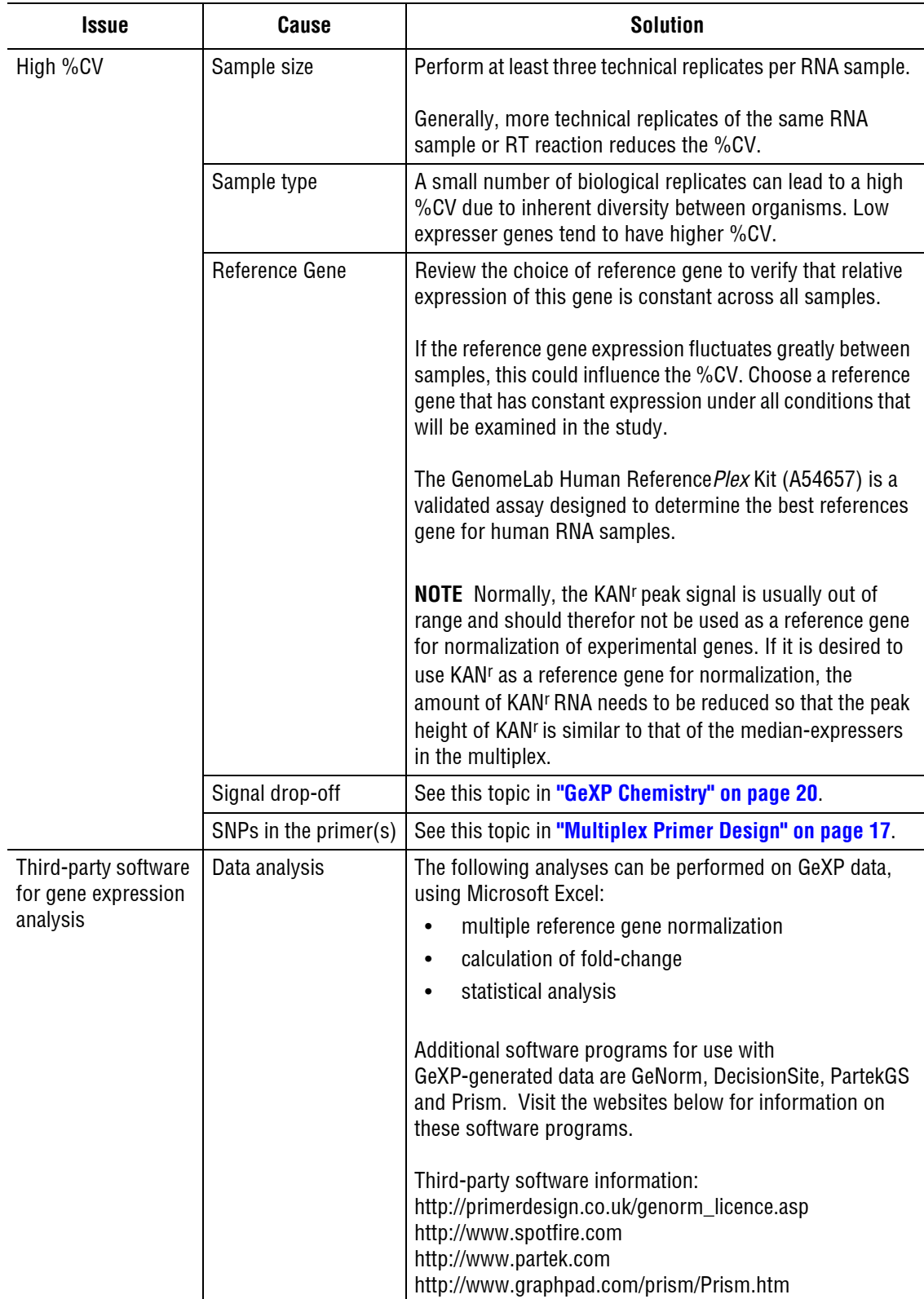

# <span id="page-34-0"></span>**4.5 GeXP Data Tool**

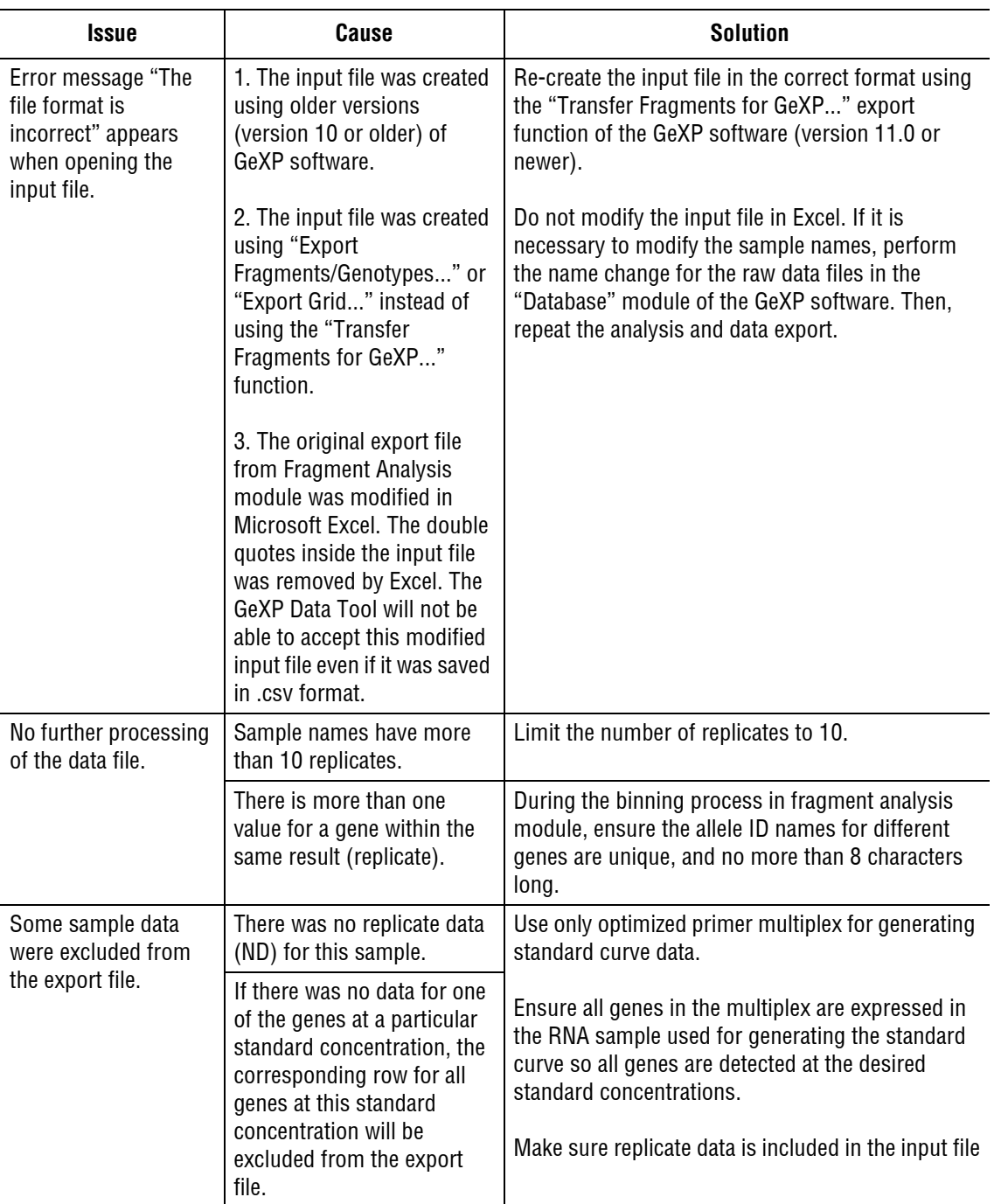

**NOTE** Please refer to the on-line Help file in the GeXP Data Tool for additional troubleshooting information.

# <span id="page-35-0"></span>**4.6 GeXP Quant Tool**

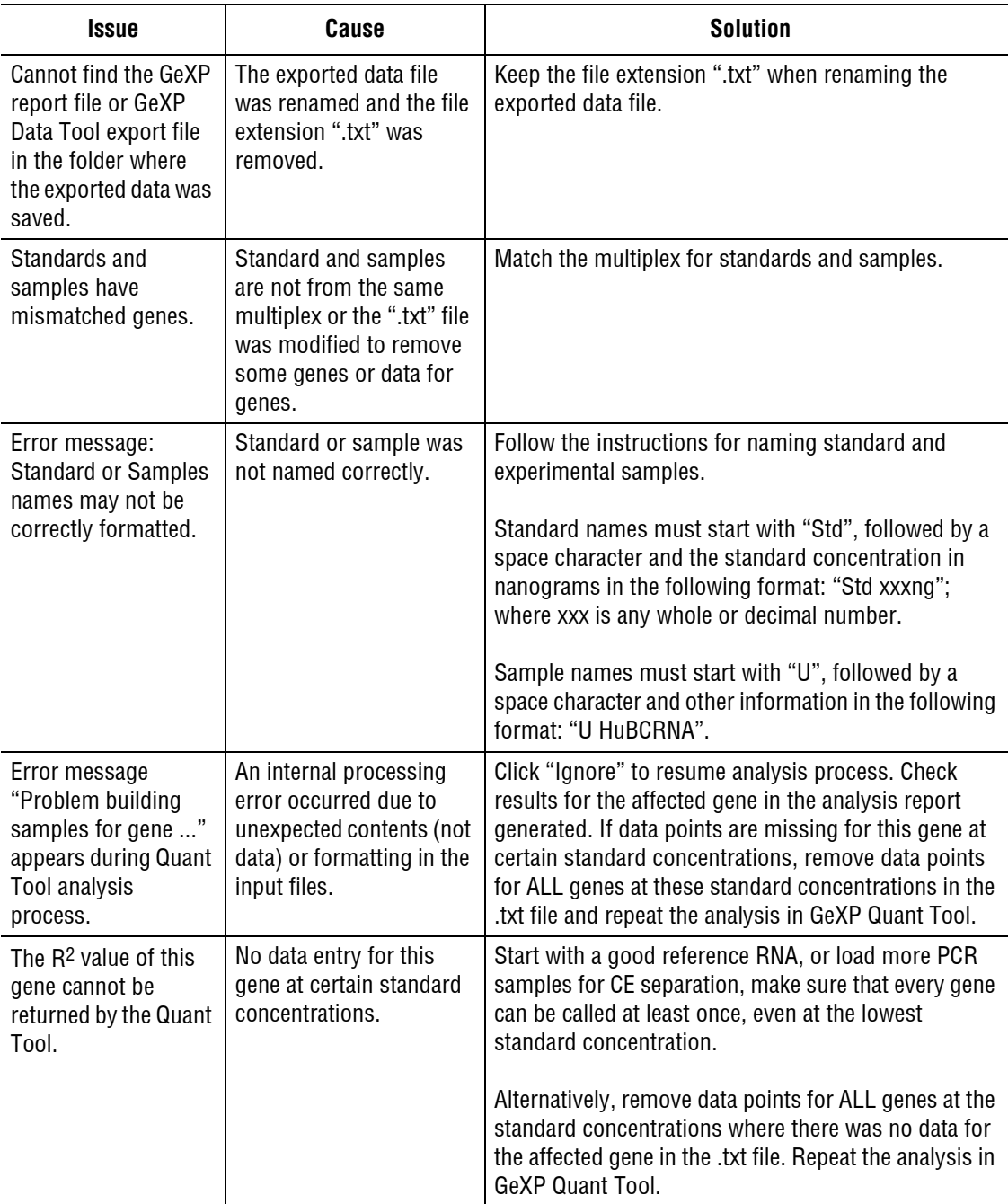

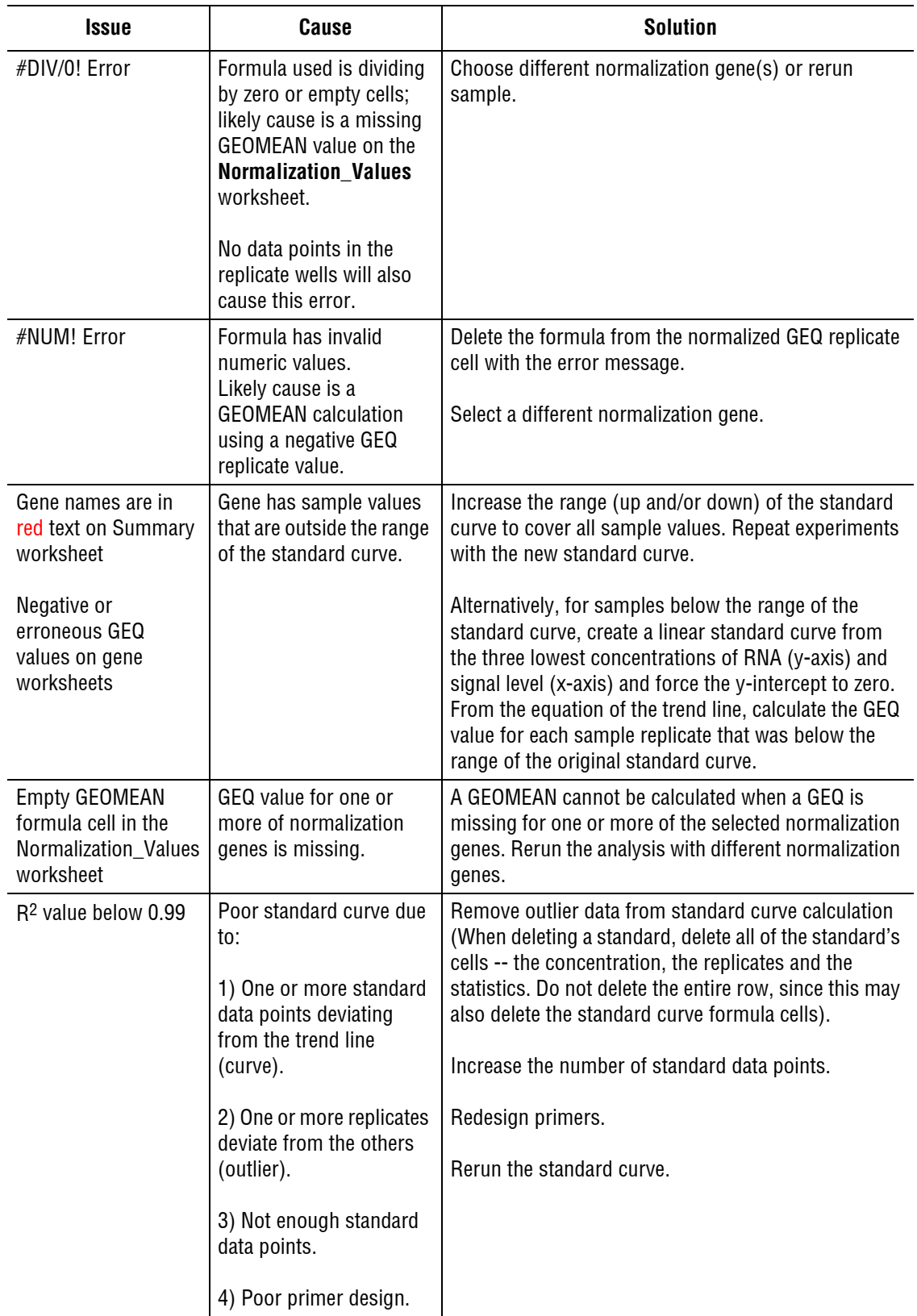

**NOTE** Please refer to the on-line Help file in the GeXP Quant Tool for additional troubleshooting information.

**Reference Tables** *GeXP Quant Tool*

# <span id="page-38-2"></span>**5Questions & Answers**

# <span id="page-38-1"></span><span id="page-38-0"></span>**5.1 Multiplex Primer Design**

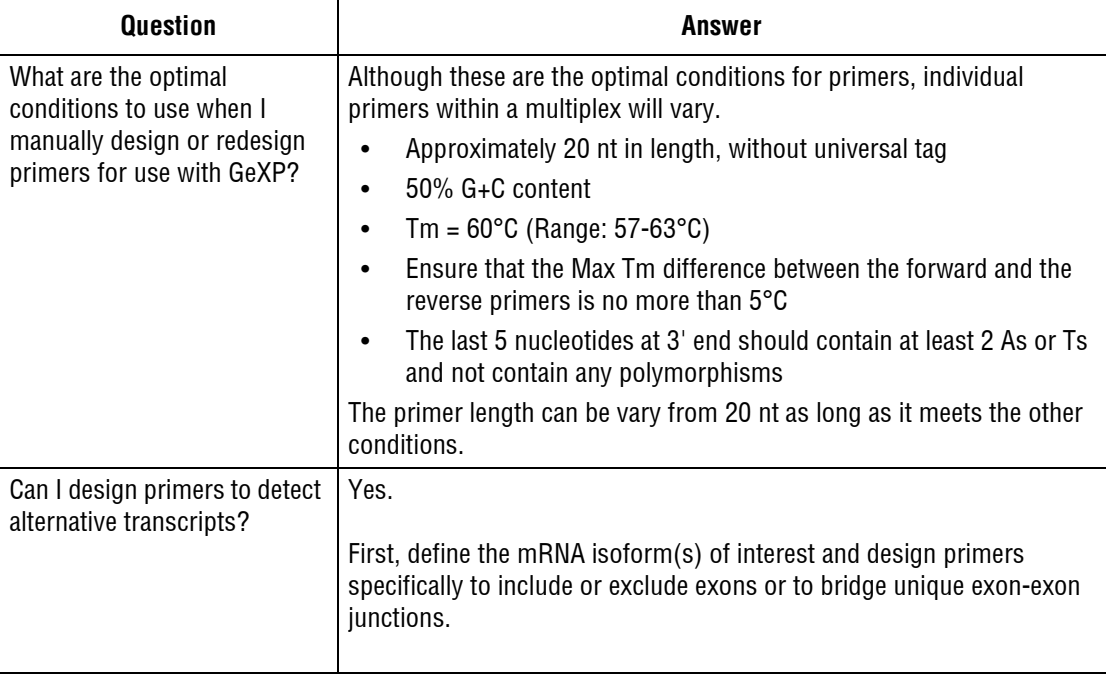

# <span id="page-39-0"></span>**5.2 GeXP Chemistry and Fragment Analysis**

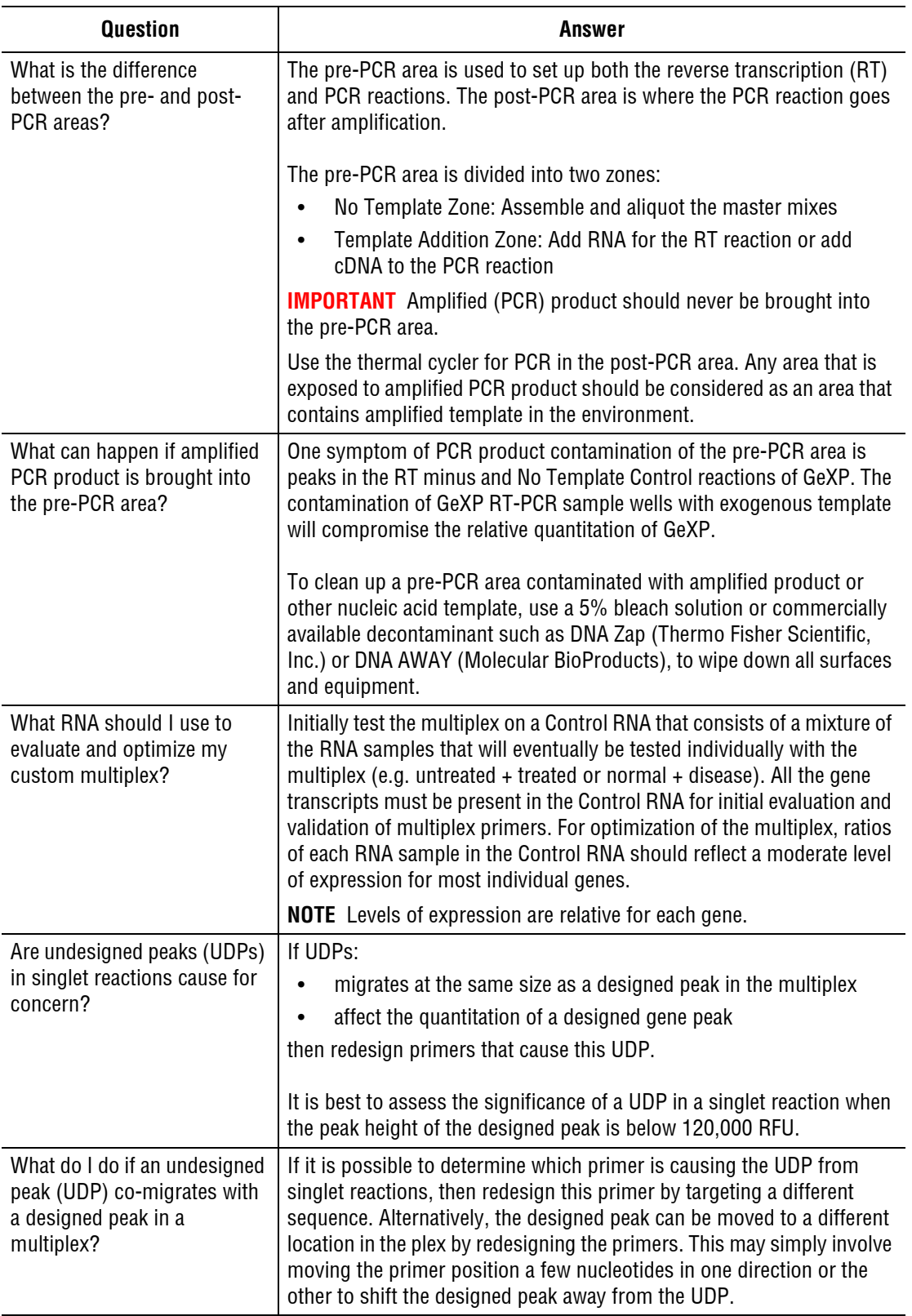

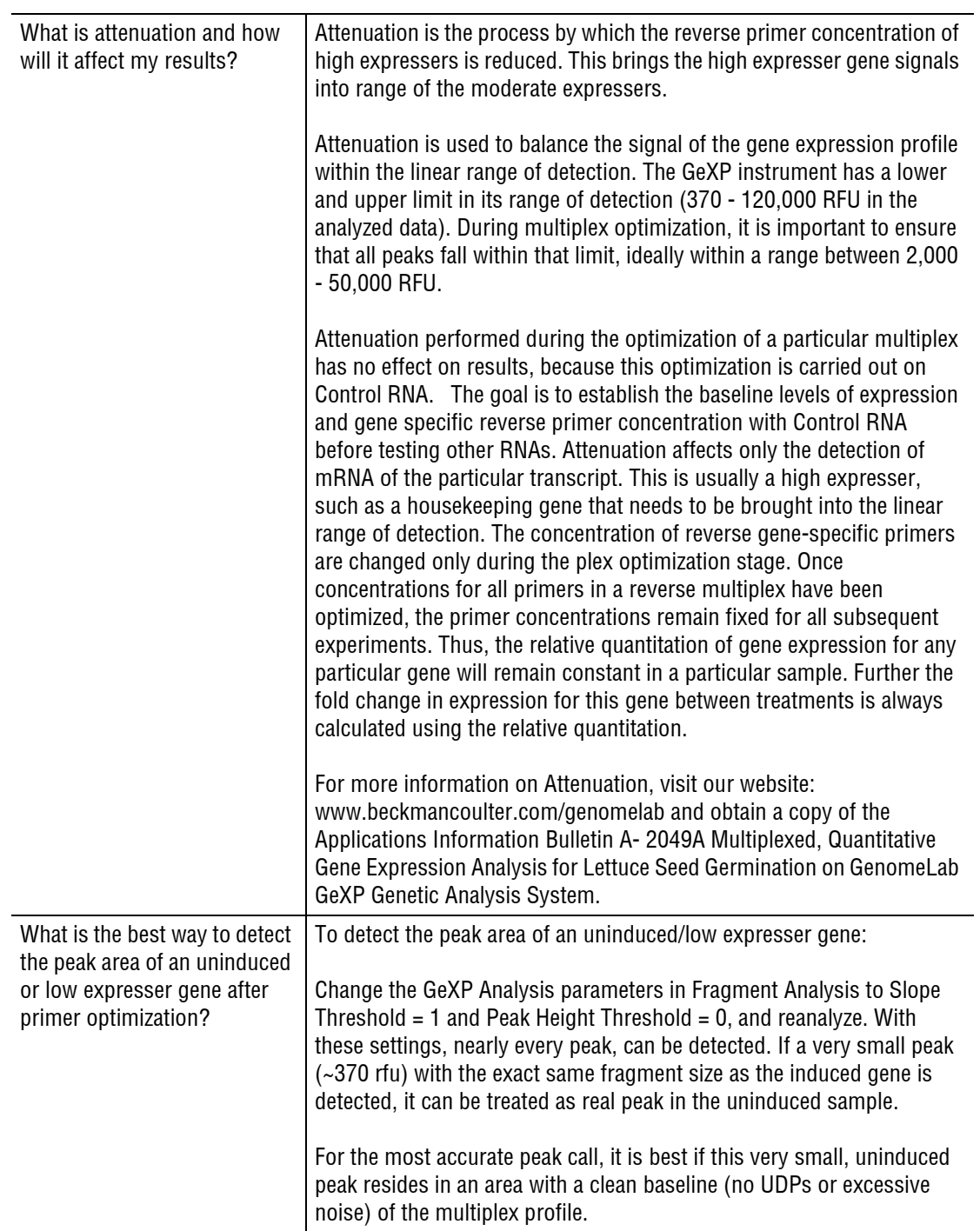

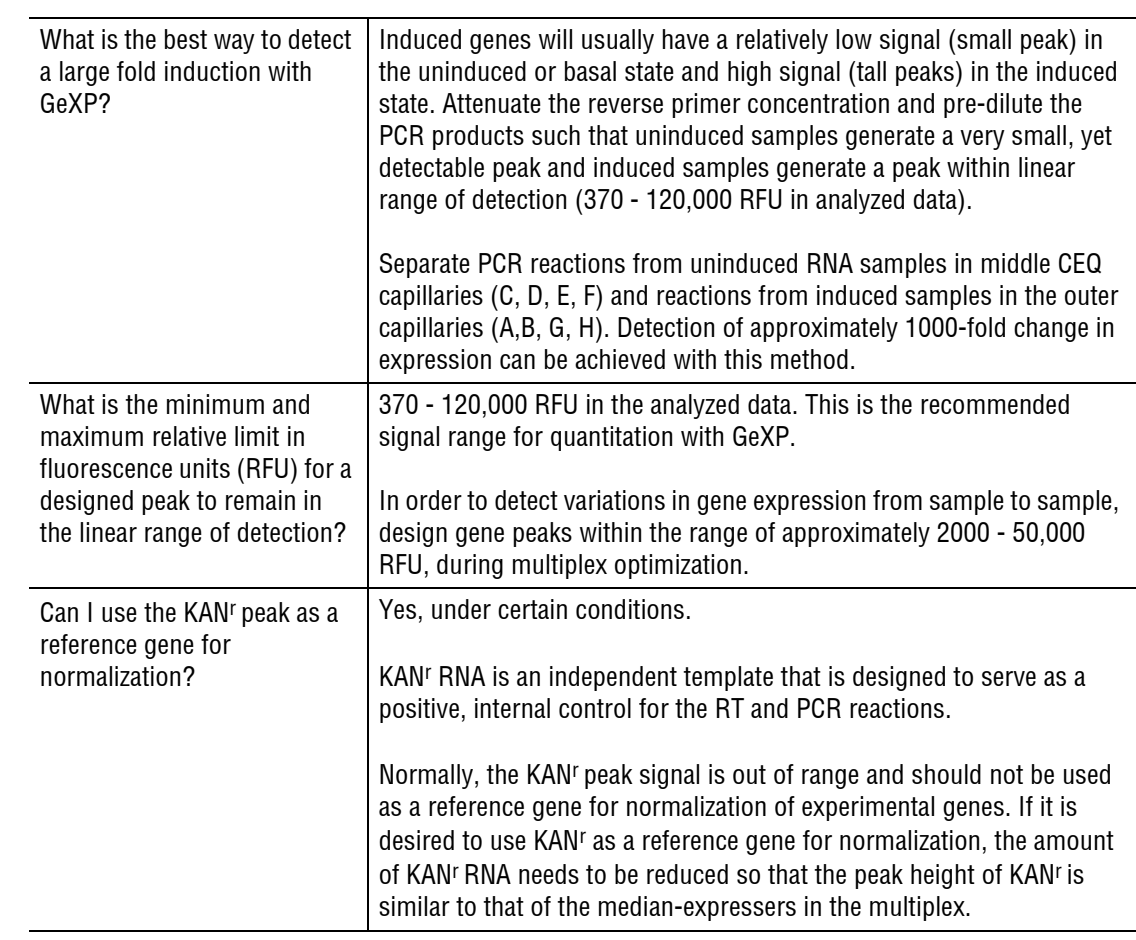

# <span id="page-42-0"></span>**5.3 Gene Expression Analysis**

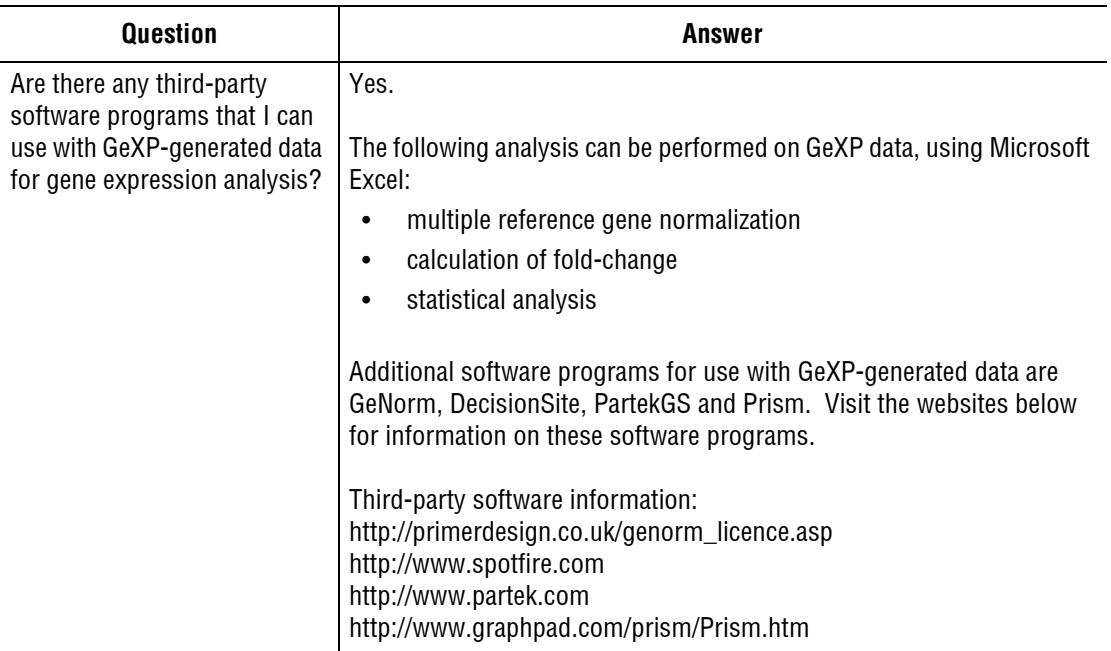

**Questions & Answers** *Gene Expression Analysis*

# <span id="page-44-2"></span>**AAppendix A**

# <span id="page-44-0"></span>**A.1 Reference Figures**

The following images are for use with the **["Reference Tables" on page 17](#page-22-2)** and **["Questions &](#page-38-2)  [Answers" on page 33](#page-38-2)** of this guide.

### <span id="page-44-1"></span>**Undesigned Peak (UDP)**

A UDP that co-migrates with a designed peak will affect quantitation of the designed peak.

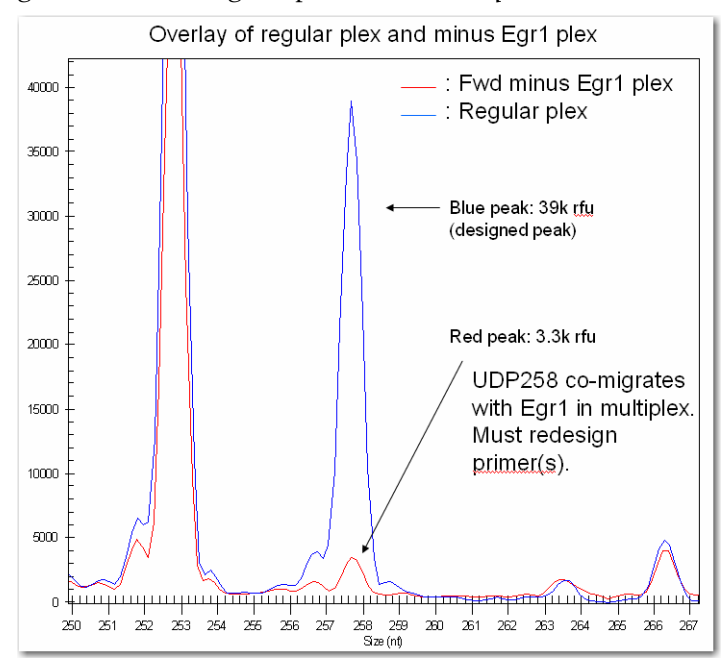

<span id="page-44-3"></span>**Figure A.1 Co-migrating Undesigned Peak**

# <span id="page-45-0"></span>**Repeat Sequences**

Repeats in the amplicon sequence can cause DNA polymerase slippage, which results in stutter peaks.

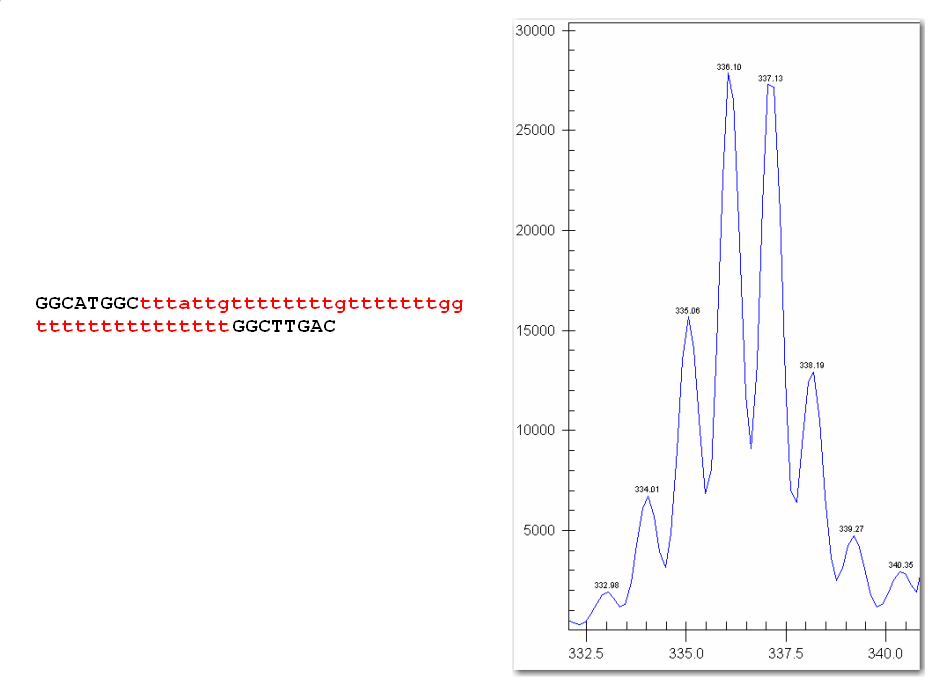

<span id="page-45-2"></span>**Figure A.2 Repeat Sequence and resulting Stutter Peaks**

## <span id="page-45-1"></span>**Over-range Signal in an Unbalanced Profile**

A balanced multiplex profile is achieved by attenuating the reverse primer concentration of the high expressers. See **[Figure A.4 on page 41](#page-46-4)** for a Balanced GeXP Profile.

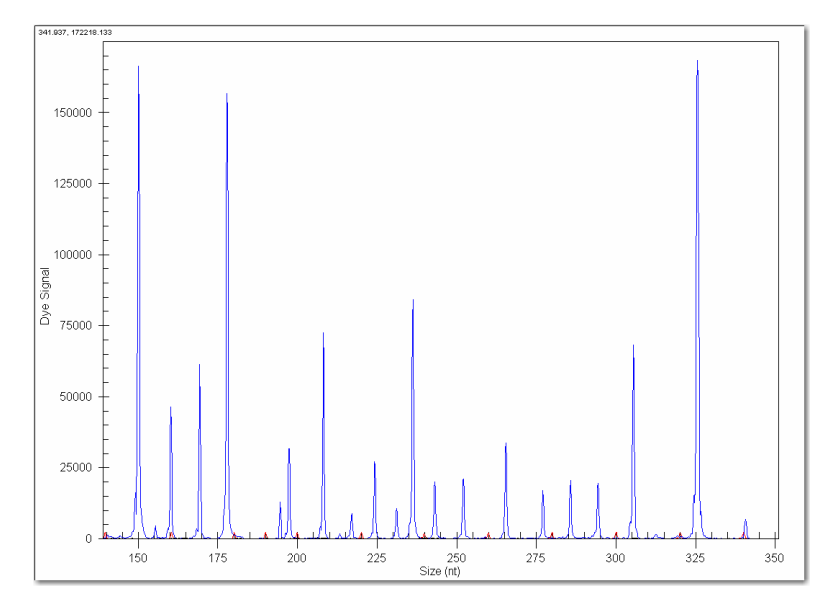

<span id="page-45-3"></span>**Figure A.3 Unbalanced GeXP Profile - Over-range**

# <span id="page-46-0"></span>**Over-range Signal in Balanced Profile**

Any signal >120,000 RFU in analyzed data lies outside the linear range of detection, with standard GeXP data analysis. Pre-dilute the PCR product to bring all fragments within the linear range.

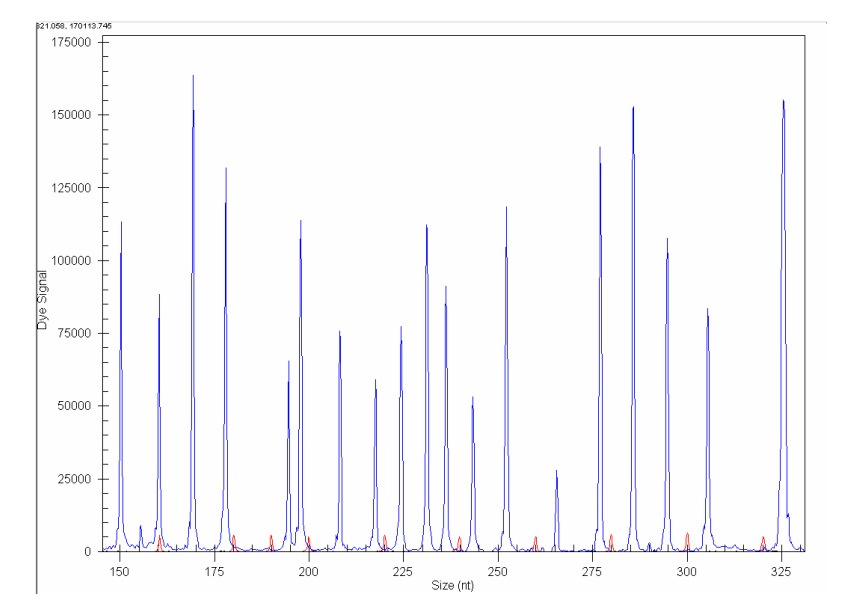

<span id="page-46-4"></span><span id="page-46-3"></span>**Figure A.4 Balanced GeXP Profile - Over-range**

### <span id="page-46-1"></span>**Genomic DNA Contamination**

Genomic DNA contamination of RNA samples leads to the production of noise peaks in the RT minus reaction.

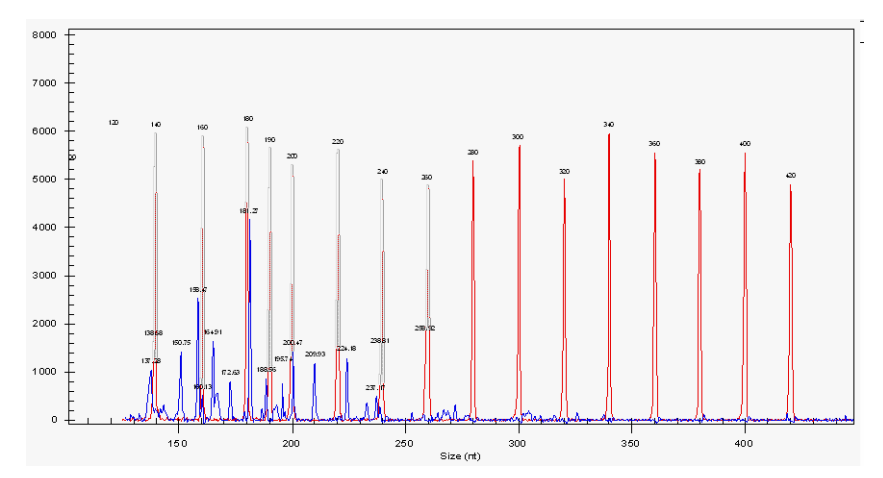

<span id="page-46-2"></span>**Figure A.5 Noise Peaks in RT minus reaction**

# <span id="page-47-0"></span>**Signal Drop-Off**

Smaller fragments have a much higher signal than larger fragments, due to thermal cycling temperature fluctuation or incorrect DNA polymerase.

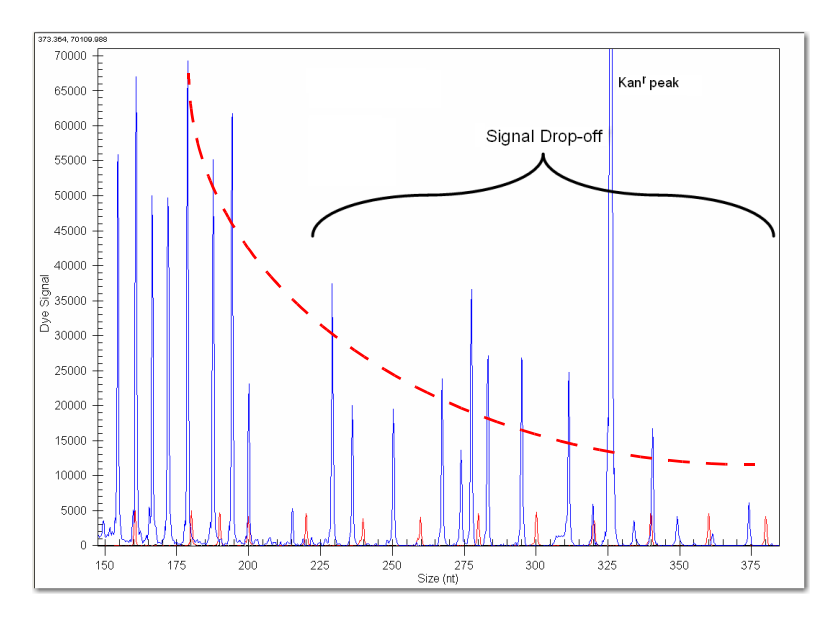

<span id="page-47-2"></span>**Figure A.6 Electropherogram with Signal Drop-off**

# <span id="page-47-1"></span>**Dye-Channel Pull-up**

If the D4-dye signal is too strong, a small green D3-dye peak may be observed underneath the over-ranged peak.

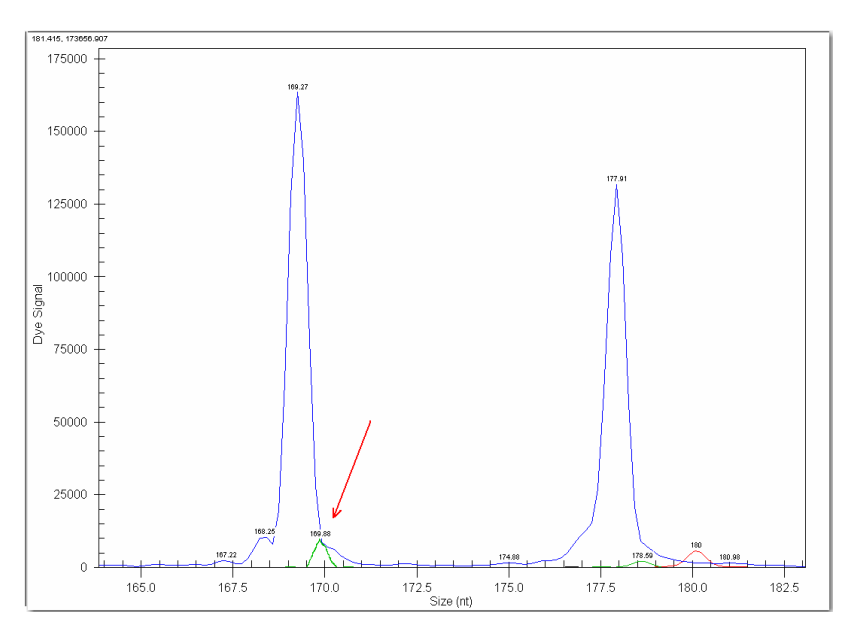

<span id="page-47-3"></span>**Figure A.7 D3-dye Channel Pull-up**

# <span id="page-48-0"></span>**Unresolved Protein-Nucleic Acid Complex**

A non-specific protein-nucleic acid complex will consistently migrate in a particular size region, specific to the multiplex.

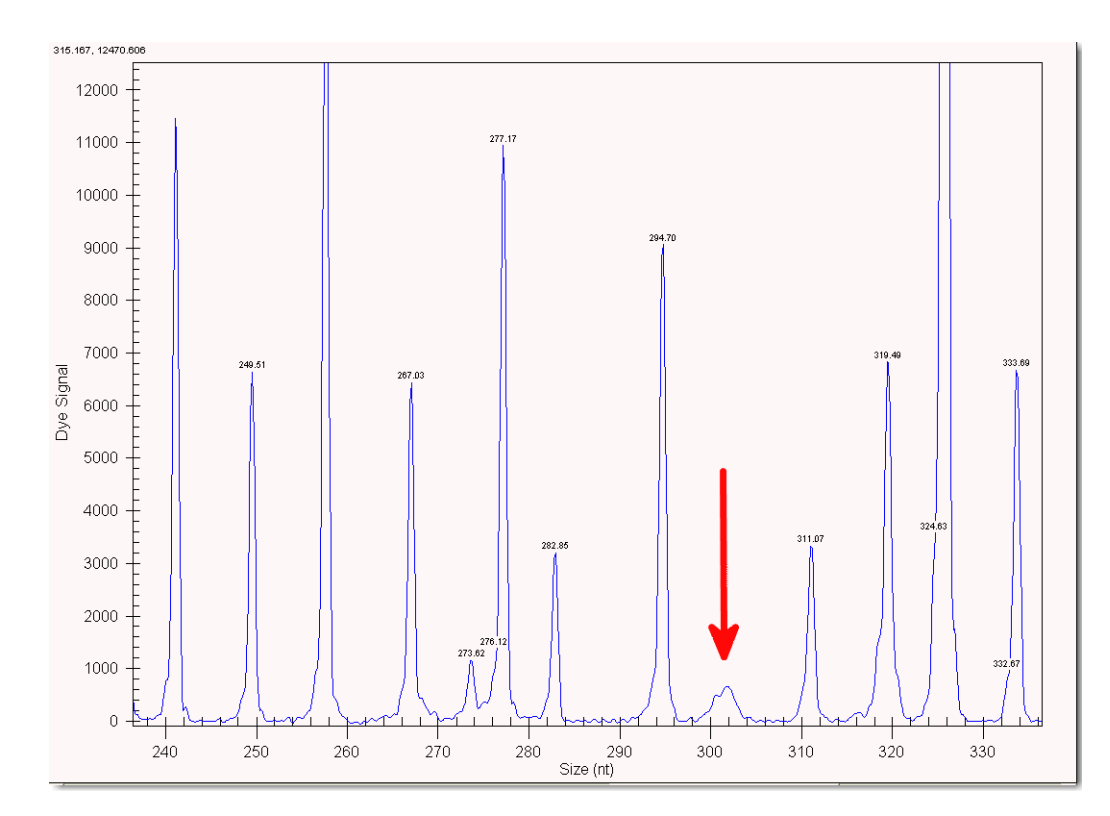

<span id="page-48-1"></span>**Figure A.8 Unresolved Fragment**

# <span id="page-49-0"></span>**Modifying Analysis Parameters**

Default Analysis Parameters are too stringent to allow peak call.

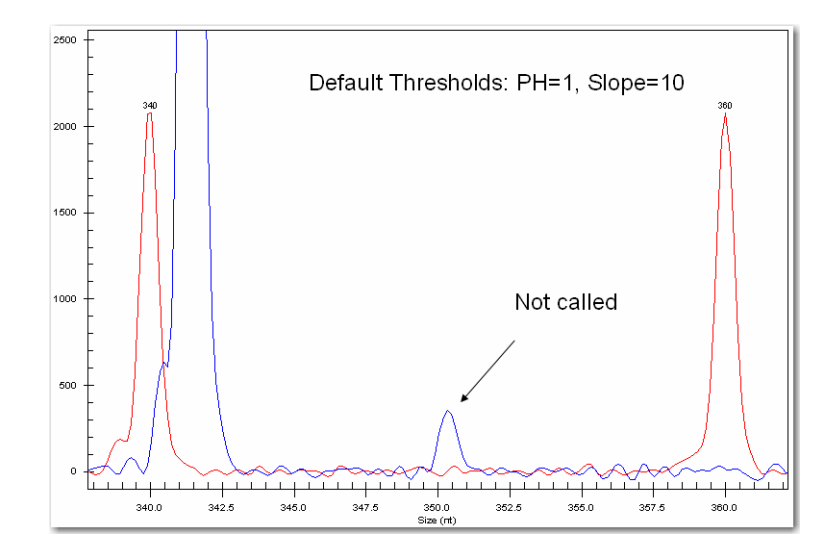

<span id="page-49-1"></span>**Figure A.9 Default GeXP Analysis Parameters**

Modified Analysis Parameters allow peak call.

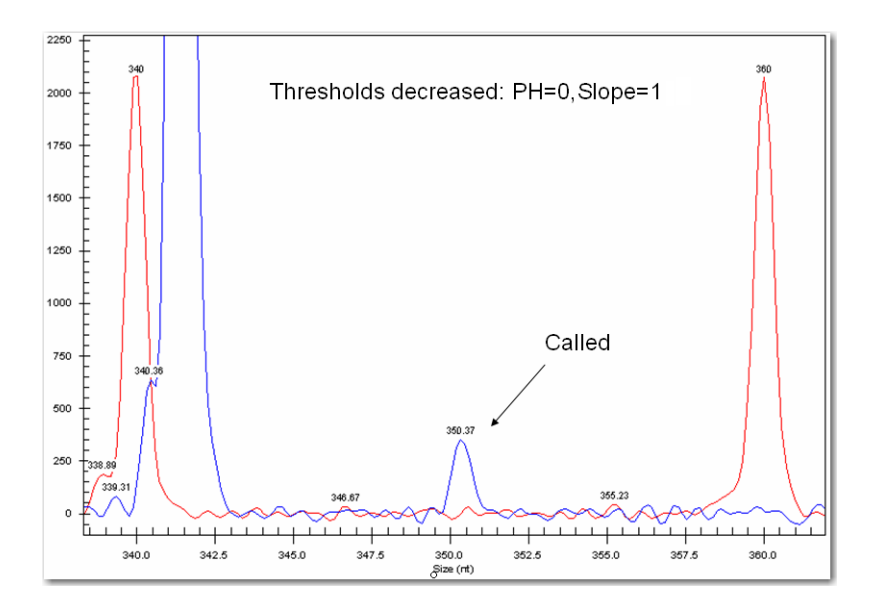

<span id="page-49-2"></span>**Figure A.10 Modified GeXP Analysis Parameters**

# <span id="page-50-0"></span>**Split Peaks**

Peaks that are significantly over-range tend to "split" and be called as two peaks in the analyzed data.

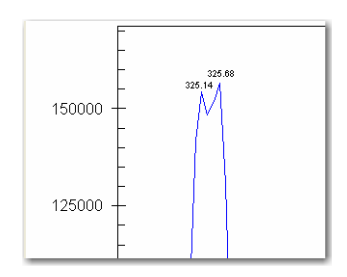

### <span id="page-50-1"></span>**Figure A.11 Split Peak**

**Appendix A** *Reference Figures*

# **BAppendix B**

# <span id="page-52-0"></span>**B.1 Error Messages**

This Appendix covers the **["Common Error Messages for the GeXP Data Tool"](#page-52-1)** and the **["Common Error Messages for GeXP the Quant Tool"](#page-54-0)**.

### <span id="page-52-1"></span>**Common Error Messages for the GeXP Data Tool**

### **The File Format Is Incorrect**

If there is an error opening the input file, or if the file is not in the expected format (i.e., required column headings are not found), an error message will be given and no further processing of the file will take place.

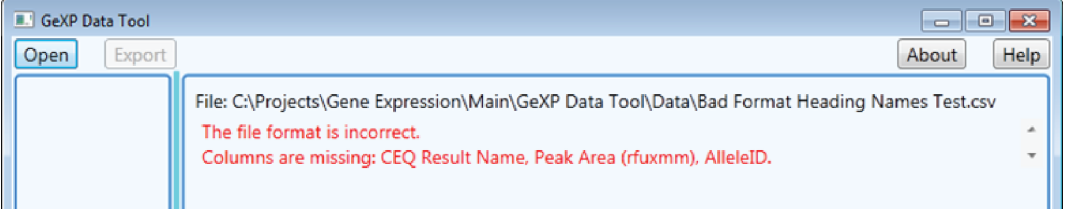

#### **Figure B.1 Input file format is incorrect**

If the input file was modified in Microsoft Excel, the double quotes inside the input file will be removed by Excel. The GeXP Data Tool will not be able to accept this modified input file even if it was saved in .csv format.

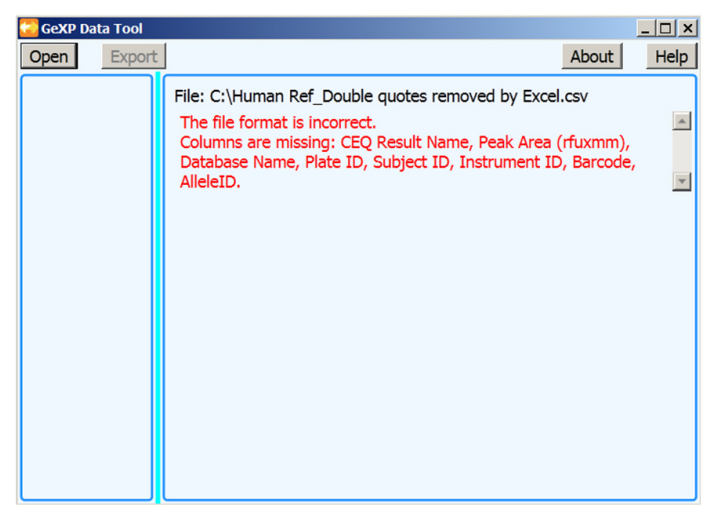

**Figure B.2 Error caused by modifying the input file in Excel**

### **The Gene Name Must Not Begin With A Digit**

If any gene name begins with a digit, the entry in the Normalization gene list and the table heading for that gene will have an underscore character  $($   $)$  added as a prefix. The table heading for that gene will be highlighted as a warning with a yellow background. A tool tip indicates the prefix to the gene name.

| File: C:\Projects\Gene Expression\Main\GeXP Data Tool\Data\Bad Gene Name Test.csv                          |                    |                                                  |          |                              |                            |        |  |  |  |
|----------------------------------------------------------------------------------------------------|--------------------|--------------------------------------------------|----------|------------------------------|----------------------------|--------|--|--|--|
| ø<br><b>LOTNFa</b>                                                                                         |                    |                                                  |          |                              |                            |        |  |  |  |
| Samd The gene name must not begin with a digit so it has been prefixed with the underscore character ( _). |                    |                                                  |          |                              |                            |        |  |  |  |
| Std 015.63ng                                                                                               | 753.397            | 2520.823                                         | 2393.734 | 1889.318                     | 985.787                    | 52.177 |  |  |  |
| Std 031.25ng                                                                                               | 12120.65017460.121 |                                                  |          | 13610.250 11063.670 3208.414 |                            | 29,000 |  |  |  |
| Std 125ng                                                                                                  |                    | 54700.770 47467.280 35539.640 45902.560 9675.922 |          |                              |                            | 21.079 |  |  |  |
| Std 250ng                                                                                                  |                    | 46294.170 78572.610 ND                           |          |                              | 62433.390 22824.300 36.558 |        |  |  |  |

**Figure B.3 Gene Name Must Not Begin With A Digit**

#### **This Row Does Not Contain Any Useful Data**

Samples with no replicate data will be highlighted as errors with a red background. A tool tip indicates the error and data will be excluded from the export file.

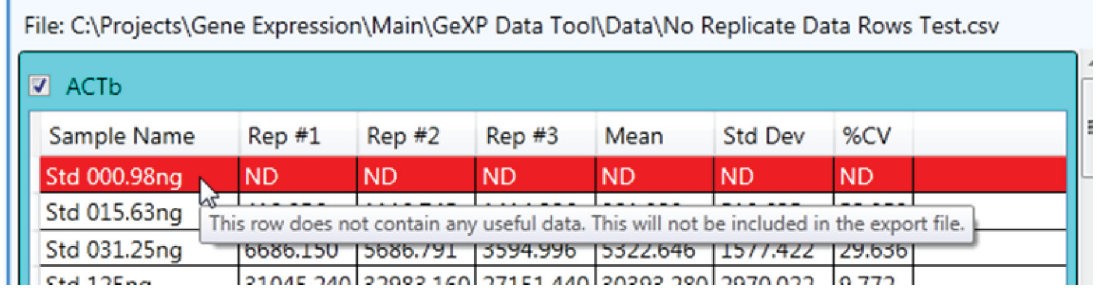

#### **Figure B.4 Row Does Not Contain Any Useful Data**

#### **Another Gene has no Data for this Standard Concentration**

If a sample **Standard** has no data in one gene, the corresponding standard row for all genes will be highlighted as warnings with a yellow background. A tool tip explains the warning and data will be excluded from the export file.

| File: C:\Projects\Gene Expression\Main\GeXP Data Tool\Data\No Replicate Data Rows Test.csv<br>In the multiproportal profitable in thousand proton of the policy of the policy of the policy of the<br>Kanr |                   |                            |           |                                                                  | <b>655U.085</b>   |  | 11.5/2 |  |
|----------------------------------------------------------------------------------------------------|-------------------|----------------------------|-----------|------------------------------------------------------------------|-------------------|--|--------|--|
| Sample Name                                                                                                    | Rep#1             | Rep#2                      | Rep#3     | Mean                                                             | Std Dev %CV       |  |        |  |
| Std 000.98ng N                                                                                                    |                   |                            |           | 9936.166   13573.180   11360.610   11623.320   1832.684   15.767 |                   |  |        |  |
| Std 015.63ng<br>Another gene has no data for this Standard concentration. This will not be included in the export file.                                                                                    |                   |                            |           |                                                                  |                   |  |        |  |
| Std 031.25ng                                                                                                    | 5668.31617909.967 |                            | 15993.146 | 6523.810                                                         | 11211.385118.5691 |  |        |  |
| Std 125ng                                                                                                    |                   | 5597.689 8091.165 3586.091 |           | 5758.315                                                         | 2256.828 39.193   |  |        |  |

**Figure B.5 Another gene has no data for this standard concentration**

# <span id="page-54-0"></span>**Common Error Messages for GeXP the Quant Tool**

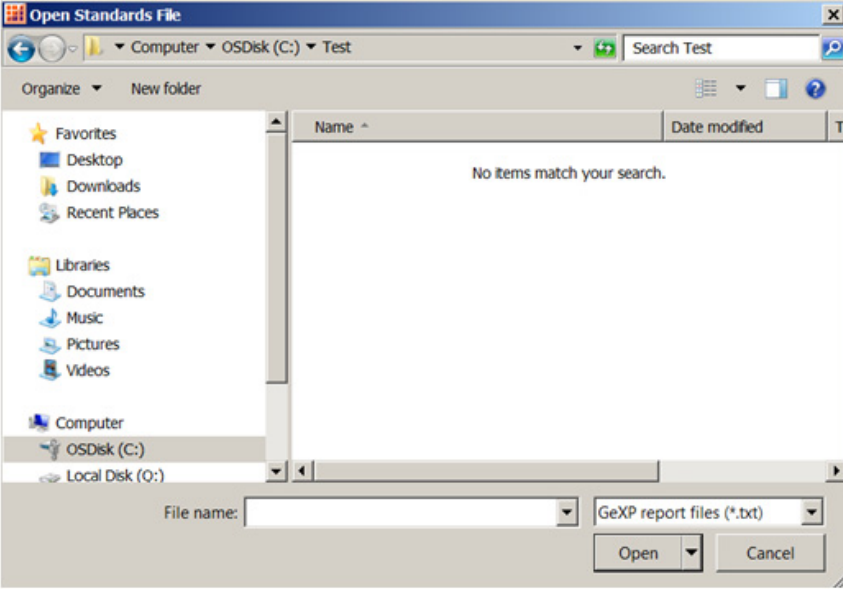

**No Items Match Your Search**

#### **Figure B.6 Exported data file cannot be found**

This error message in Figure B.6 will occur if the exported data file has been renamed, and the file extension ".txt" was removed as shown in Figure B.7 below.

|                                              | <b>Human Ref Data,txt</b>           |                             | Notepad                 |                                  |                         |                                                                                                  |                                 |                                 |                                 |                                 |                                 |                             |                                               | $ \Box$ $\times$                      |
|----------------------------------------------|-------------------------------------|-----------------------------|-------------------------|----------------------------------|-------------------------|--------------------------------------------------------------------------------------------------|---------------------------------|---------------------------------|---------------------------------|---------------------------------|---------------------------------|-----------------------------|-----------------------------------------------|---------------------------------------|
| Edit<br>Hie                                  | Format                              | <b>View</b>                 | Heb                     |                                  |                         |                                                                                                  |                                 |                                 |                                 |                                 |                                 |                             |                                               |                                       |
| <b>B-actin R-STD</b><br>Beta-Glu<br>Beta-Glu |                                     | 0.466<br>$L - STD$<br>R-STD | 0.332<br>0.083<br>0.020 | 0.408<br>0.060<br>0.025          | 0.448<br>0.066<br>0.056 | 0.366<br>0.053<br>0.059                                                                          | 0.418<br>0.047<br>0.046         | 0.357<br><b>ND</b><br>0.070     | 0.362<br><b>ND</b><br>0.068     | 0.357<br><b>ND</b><br>0.052     | 0.388<br><b>ND</b><br>0.048     | 0.390<br><b>ND</b><br>0.059 | 0.044<br>0.062<br>0.050                       | $\frac{11722}{214}$<br>0.014<br>0.016 |
| CANPLS<br><b>CANPLS</b><br>Cyc A             | $L - STD$<br>$R - STD$<br>$L - STD$ | 0.110<br>0.028<br>0.500     | 0.057<br>0.025<br>0.363 | 0.060<br>0.064<br>0.366          | 0.046<br>0.063<br>0.292 | 0.052<br>0.043<br>0.328                                                                          | <b>ND</b><br>0.064<br><b>ND</b> | ND.<br>0.053<br><b>ND</b>       | <b>ND</b><br>0.057<br><b>ND</b> | <b>ND</b><br>0.048<br><b>ND</b> | <b>ND</b><br>0.069<br><b>ND</b> | 0.065<br>0.051<br>0.370     | 0.026<br>0.015<br>0.079                       | 39.26<br>30.17<br>21.25               |
| Cýc A<br>EF-1A<br>$EF-1A$                    | R-STD<br>$L - STD$<br>$R - STD$     | 0.647<br>0.433<br>0.785     | 0.246<br>0.390<br>0.388 | 0.361<br>0.380<br>0.391          | 0.392<br>0.366<br>0.437 | 0.295<br>0.384<br>0.356                                                                          | 0.352<br><b>ND</b><br>0.416     | 0.336<br><b>ND</b><br>0.369     | 0.281<br><b>ND</b><br>0.379     | 0.304<br><b>ND</b><br>0.424     | 0.316<br><b>ND</b><br>0.322     | 0.353<br>0.391<br>0.427     | 0.112<br>0.025<br>0.130                       | 31.61<br>6.460<br>30.56               |
| EZR<br>EZR                                   | $L - STD$<br><b>R-STD</b>           | 0.631<br>0.932              | 0.425<br>0.315          | 0.435<br>0.468                   | 0.379<br>0.505          | 0.453<br>0.313                                                                                   | <b>ND</b><br>0.436              | <b>ND</b><br>0.390              | <b>ND</b><br>0.363              | <b>ND</b><br>0.409              | <b>ND</b><br>0.398              | 0.465<br>0.453              | 0.097<br>0.179                                | 20.83<br>39.52                        |
| GAPDH<br><b>GAPDH</b>                        | $L - STD$<br>R-STD<br>$L-STD$       | 0.445<br>0.296<br>0.316     | 0.332<br>0.224<br>0.236 | 0.344<br>0.316<br>0.263          | 0.312<br>0.320<br>0.241 | 0.345<br>0.242<br>0.305                                                                          | <b>ND</b><br>0.291<br><b>ND</b> | <b>ND</b><br>0.269<br><b>ND</b> | <b>ND</b><br>0.238<br><b>ND</b> | <b>ND</b><br>0.242<br><b>ND</b> | <b>ND</b><br>0.298<br><b>ND</b> | 0.355<br>0.274<br>0.272     | 0.052<br>0.035<br>0.037                       | 14.55<br>12.84<br>13.41               |
| GK<br>HPRT<br>HPRT                           | $P - STD$<br>Save As                | 0.674                       | 0.299                   | 0.359                            | 0.366                   | 0.269                                                                                            | 0.308                           | 0.268                           | 0.290                           | 0.310                           | 0.338                           | 0.348                       | 0.119<br>026<br>$\mathbf{x}$<br>147           | 34.30<br>7.380<br>36.55               |
| <b>HPRT</b>                                  |                                     |                             |                         |                                  |                         | Computer $\blacktriangledown$ OSDisk (C:) $\blacktriangledown$ My documents $\blacktriangledown$ |                                 |                                 | $ a$                            |                                 | Search My documents             |                             | 140<br>024<br>ΙP<br>000                       | 36.70<br>9.122<br>0.000               |
| Kan<br>Kan<br>LH<br>용                        |                                     |                             |                         | Fle name: Human Ref Data Renamed |                         |                                                                                                  |                                 |                                 |                                 |                                 |                                 |                             | 000<br>034<br>$\overline{ }$                  | 0.000<br>53.51<br>14.33               |
| LH<br>MLN51<br>MLN51<br>NF45<br>NF45         |                                     |                             |                         | Save as type: Al Files (*.*)     |                         |                                                                                                  |                                 |                                 |                                 |                                 |                                 |                             | 007<br>058<br>$\overline{\phantom{0}}$<br>080 | 34.65<br>35.09                        |
| PSY                                          |                                     |                             |                         |                                  |                         |                                                                                                  |                                 |                                 |                                 |                                 |                                 |                             | 031<br>101<br>023                             | 8.970<br>10.98                        |
| PSY<br>ORSHSGTS<br><b>ORSHSGTS</b>           | ۰                                   | <b>Browse Folders</b>       |                         |                                  |                         | Encoding: ANSI                                                                                   |                                 |                                 | $\overline{\phantom{a}}$        | Save                            |                                 | Cancel                      | 087<br>330<br>344                             | 44.21<br>0.087<br>0.136               |
| <b>RPL37A</b><br>RPL37A                      |                                     |                             |                         |                                  |                         |                                                                                                  |                                 |                                 |                                 |                                 |                                 |                             | 128<br>086                                    | 25.58<br>18.01                        |
| <b>RPLPO</b><br><b>RPLPO</b><br>SRP14        | $L-STD$<br>$R - STD$<br>$L - STD$   | 0.369<br>0.095<br>0.817     | 0.207<br>0.197<br>0.530 | 0.191<br>0.152<br>0.527          | 0.193<br>0.162<br>0.490 | 0.129<br>0.248<br>0.493                                                                          | <b>ND</b><br>0.209<br><b>ND</b> | <b>ND</b><br>0.209<br><b>ND</b> | <b>ND</b><br>0.216<br><b>ND</b> | <b>ND</b><br>0.189<br><b>ND</b> | <b>ND</b><br>0.167<br><b>ND</b> | 0.218<br>0.184<br>0.572     | 0.090<br>0.042<br>0.138                       | 41.17<br>23.07<br>24.19               |
| <b>SRP14</b><br>TFIID<br>TFIID               | <b>R-STD</b><br>$L$ -STD<br>R-STD   | 0.472<br>0.346<br>0.312     | 0.472<br>0.246<br>0.175 | 0.500<br>0.236<br>0.232          | 0.500<br>0.209<br>0.229 | 0.456<br>0.208<br>0.187                                                                          | 0.486<br><b>ND</b><br>0.222     | 0.477<br><b>ND</b><br>0.202     | 0.469<br><b>ND</b><br>0.197     | 0.450<br><b>ND</b><br>0.224     | 0.495<br><b>ND</b><br>0.222     | 0.478<br>0.249<br>0.220     | 0.017<br>0.057<br>0.038                       | 3.644<br>22.84<br>17.05               |
| πR<br>ΤR                                     | $L - STD$<br><b>R-STD</b>           | 0.495<br>1.298              | 0.405<br>0.649          | 0.442<br>0.642                   | 0.440<br>0.705          | 0.544<br>0.534                                                                                   | <b>ND</b><br>0.510              | <b>ND</b><br>0.494              | <b>ND</b><br>0.513              | <b>ND</b><br>0.694              | <b>ND</b><br>0.634              | 0.465<br>0.667              | 0.055<br>0.235                                | 11.71<br>35.27                        |
| <b>UbcH5B</b><br><b>UbcHSB</b>               | $L - STD$<br>$R - STD$              | 0.744<br>0.685              | 0.404<br>0.283          | 0.416<br>0.416                   | 0.330<br>0.459          | 0.392<br>0.315                                                                                   | <b>ND</b><br>0.406              | <b>ND</b><br>0.375              | <b>ND</b><br>0.346              | <b>ND</b><br>0.374              | <b>ND</b><br>0.397              | 0.457<br>0.406              | 0.164<br>0.110                                | 35.78<br>27.22                        |

**Figure B.7 Exported data file was renamed and the file extension ".txt" was removed**

.

.

### **Standard Or Sample Names May Not Be Correctly Formatted**

This error message will occur if the loaded file contains standards or samples with invalid names. The number of lines indicates the number of invalid names.

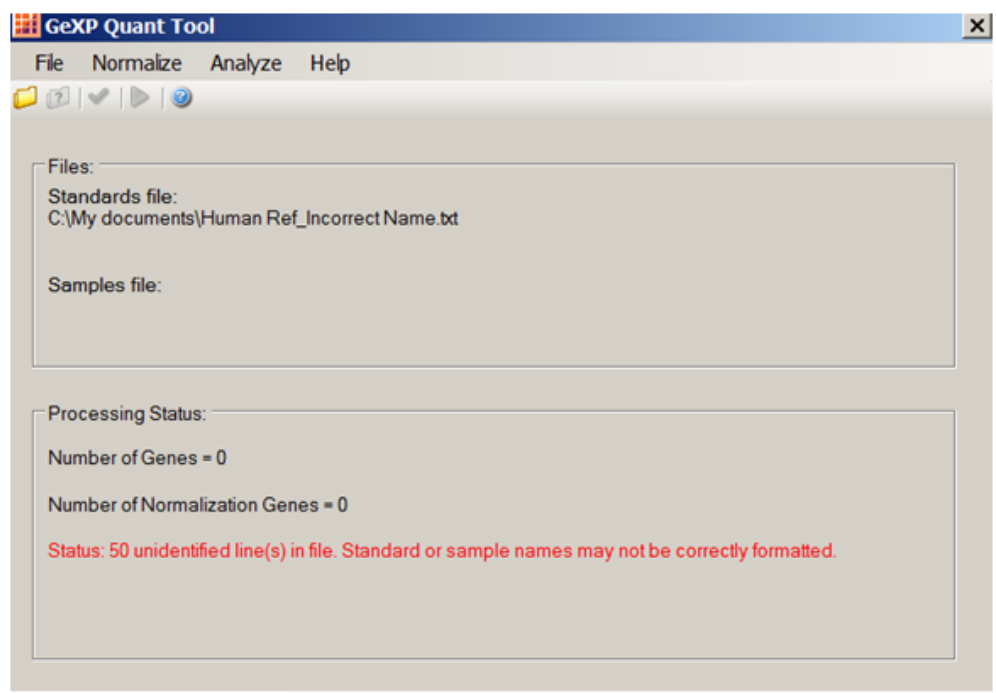

**Figure B.8 Standard or sample names may not be correctly formatted**

### **Problem Building Samples For Gene ...**

"Problem building samples for gene NM\_012940" (Figure B.9) indicates that there was an internal processing error caused by unexpected contents or formatting in the input files. Click the **Ignore** button to continue analysis. Then, review the **Summary** worksheet in the report file for this particular gene (NM\_012940).

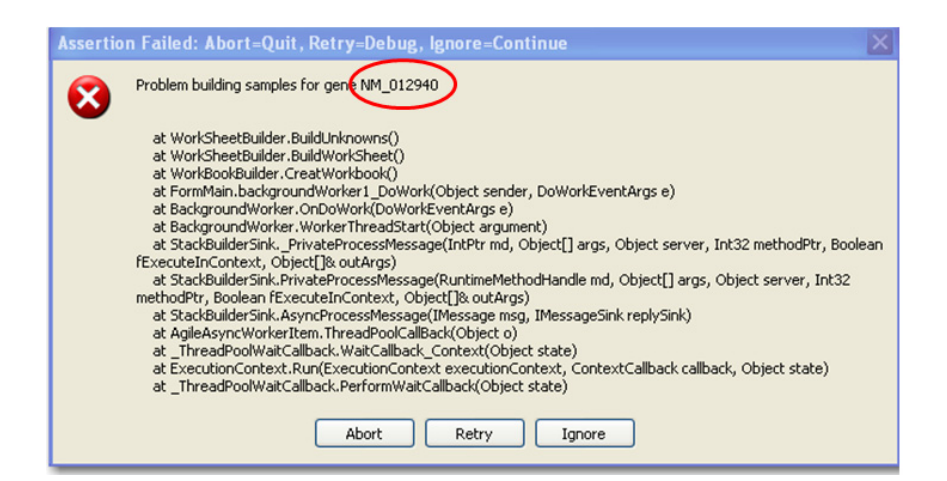

**Figure B.9 Problem building samples for a particular gene**

#### **"#VALUE!" Was Shown In The Cell For "Curve Fit (R2)" For A Particular Gene**

As shown in Figure B.10, the R<sup>2</sup> value for gene NM\_012940 could not be returned by the Quant Tool. Figure B.11 shows that there was no data entry for gene NM\_012940 at 1 ng and 2 ng standard concentrations due to low signal. As a result, the R<sup>2</sup> value cannot be calculated for the standard curve for this gene. In order to calculate the  $R<sup>2</sup>$  value, data points for ALL genes at 1 ng and 2 ng standard concentration need to be removed from the .txt file. Then, analysis in GeXP Quant Tool is repeated. The R<sup>2</sup> value will be provided in the report from Quant Tool (Figure B.12)

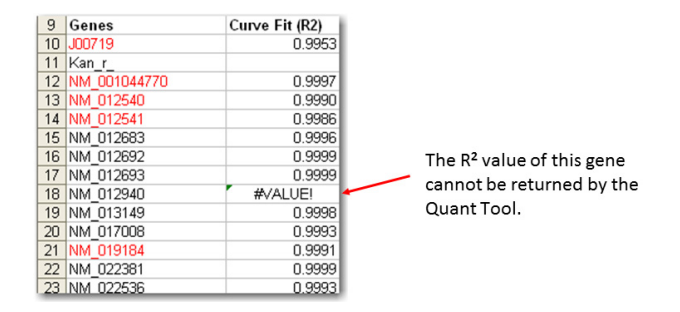

**Figure B.10 No R2 value available**

.

.

.

| Gene: NM 012940       |         |         |         |       |       |                                                     |       |
|-----------------------|---------|---------|---------|-------|-------|-----------------------------------------------------|-------|
| Standards:            |         |         |         |       |       |                                                     |       |
| Concentration (ng)    | Mean    | Std Dev | % CV    |       |       | Replicate #1 Replicate #2 Replicate #3 Replicate #4 |       |
|                       | #DIV/0! | #DIV/0! | #DIV/0! |       |       |                                                     |       |
|                       | #DIV/0! | #DIV/0! | #DIV/0! |       |       |                                                     |       |
| 3.9                   | 0.037   | 0.003   | 9.2     | 0.036 | 0.041 | 0.039                                               | 0.032 |
| 7.8                   | 0.120   | 0.011   | 9.0     | 0.133 | 0.127 | 0.111                                               | 0.107 |
| 15.6                  | 0.215   | 0.021   | 9.9     | 0.233 | 0.222 | 0.227                                               | 0.179 |
| 31.3                  | 0.425   | 0.013   | 3.0     | 0.407 | 0.431 | 0.441                                               | 0.419 |
| 62.5                  | 0.620   | 0.049   | 7.9     | 0.642 | 0.685 | 0.598                                               | 0.554 |
| 125                   | 0.972   | 0.050   | 5.2     | 0.954 | 1.055 | 0.921                                               | 0.957 |
| 250                   | 1.519   | 0.080   | 5.3     | 1.644 | 1.443 | 1.532                                               | 1.456 |
| 500                   | 2.772   | 0.088   | 3.2     | 2.812 | 2.757 | 2.879                                               | 2.639 |
| Concentration minimum | #DIV/0! |         |         |       |       |                                                     |       |
| Concentration maximum | #DIV/0! |         |         |       |       |                                                     |       |
| Curve Fit(R2)         | #VALUE! |         |         |       |       |                                                     |       |

**Figure B.11 The R2 value cannot be calculated due to missing data**

| 1              | Gene: NM 012940       |        |              |     |
|----------------|-----------------------|--------|--------------|-----|
| $\overline{2}$ | Standards:            |        |              |     |
| 3              | Concentration (ng)    | Mean   | Std Dev % CV |     |
| $\overline{4}$ | 3.9                   | 0.037  | 0.003        | 9.2 |
| 5              | 7.8                   | 0.120  | 0.011        | 9.0 |
| 6              | 15.6                  | 0.215  | 0.021        | 9.9 |
| 7              | 31.3                  | 0.425  | 0.013        | 3.0 |
| 8              | 62.5                  | 0.620  | 0.049        | 7.9 |
| 9              | 125                   | 0.972  | 0.050        | 5.2 |
| 10             | 250                   | 1.519  | 0.080        | 5.3 |
| 11             | 500                   | 2.772  | 0.088        | 3.2 |
| 12             | Concentration minimum | 0.037  |              |     |
| 13             | Concentration maximum | 2.772  |              |     |
| 14             |                       |        |              |     |
| 15             | Curve Fit(R2)         | 0.9999 |              |     |

**Figure B.12 The R2 value is calculated after data points for all genes at 1 ng and 2 ng standard concentration were removed**

### **No Value, "#VALUE!" and "#DIV/0!" in GeXP Quant Tool Report**

Missing values (as shown by empty cells in the red rectangle in Figure B.13 below) or error "#VALUE!" are due to no data exported from GeXP Fragment Analysis.

Error "#DIV/0!" means the formula used is dividing by zero or empty cells. The most likely cause of this is a missing Geometric Mean (GEOMEAN) value on the Normalization\_Values worksheet. In addition, no data points in the replicate wells will also cause this error.

|    |                | #VALUE! |       |                         |     |
|----|----------------|---------|-------|-------------------------|-----|
|    | 18 Samples:    |         |       |                         |     |
| 19 | <b>US136</b>   |         |       |                         |     |
| 20 | S137<br>U      |         | 0.827 | 0.024                   | 2.9 |
| 21 | U S138         |         | 0.975 | 0.025                   | 2.5 |
| 22 | U S139         |         | 0.340 | 0.009                   | 2.5 |
| 23 | <b>US140</b>   |         | 0.320 | 0.003                   | 0.8 |
| 24 | <b>US141</b>   |         | 0.464 | 0.011                   | 2.5 |
| 25 | <b>US142</b>   |         | 0.540 | 0.006                   | 1.1 |
| 26 | U S143         |         | 0.180 | 0.013                   | 7.4 |
| 27 | <b>US144</b>   |         | 0.279 | 0.010                   | 3.5 |
| 28 | <b>US145</b>   |         | 0.208 | 0.005                   | 2.2 |
| 29 | <b>US146</b>   |         | 0.405 | 0.007                   | 1.7 |
|    | 30 IU S147     |         | 0.126 | யிட                     | 124 |
| 31 | <b>IU S148</b> |         |       | #DIV/0! #DIV/0! #DIV/0! |     |
|    | 3z 10 S149     |         | 0.250 | uuu u                   | z.U |
| 33 | <b>IU S150</b> |         | 0.176 | 0.009                   | 5.1 |

**Figure B.13 No Value, "#VALUE!" and "#DIV/0!" in GeXP Quant Tool Report**

For Research Use Only. Not for use in diagnostic procedures.

© 2014 AB SCIEX. SCIEX is part of AB SCIEX. The trademarks mentioned herein are the property of AB SCIEX Pte. Ltd. or their respective owners. AB SCIEX™ is being used under license.

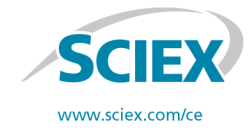

View SCIEX products at www.sciex.com Find your local office at www.sciex.com/offices **AB SCIEX Headquarters** 500 Old Connecticut Path | Framingham, MA 01701 USA Phone 508-383-7700 www.absciex.com